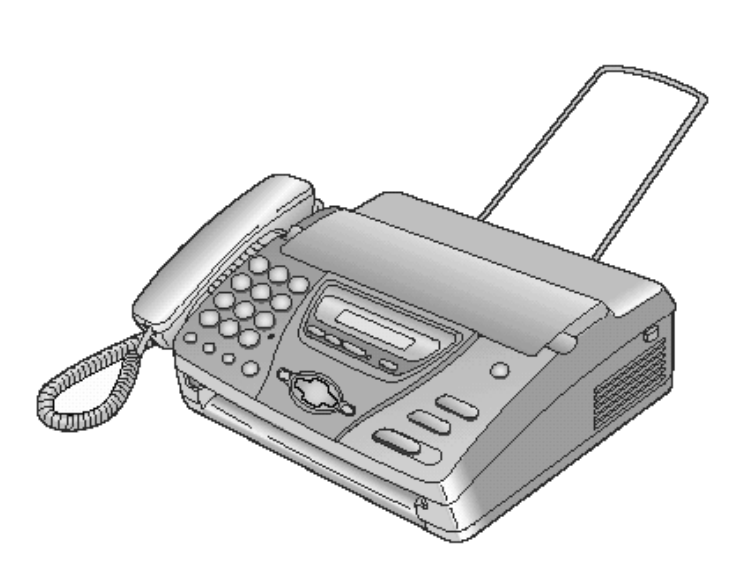

# Panasonic

# **Uputstvo za upotrebu**

**Faks uredjaj sa telefonskom sekretaricom**

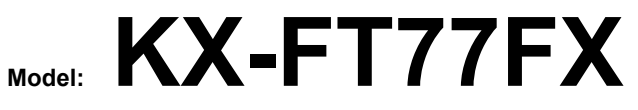

**Ako želite da odmah počnete sa upotrebom uredjaja, pročitajte odeljak pod naslovom ¨Vodič za brz početak upotrebe¨ na str.4-5.** 

> Molimo vas da pročitate ovo uputstvo za upotrebu i da ga sačuvate za buduća obeveštenja.

#### **Hvala vam na kupovini Panasonic fkasimil uredjaja.**

# **Informacije koje treba imati pri ruci**   $\blacksquare$ Ovde postavite račun Za buduće potrebe Datum kupovine uredjaja North Wales New York Serijski broj (na poledjini uredjaja) Ime prodavca i adresa Broj telefona prodavca

Upozorenje:

● Ako na istu liniju priključite neki drugi uredjaj, ovaj uredjaj može da ometa status mreže.

Copyright:

Ovaj priručnik je zaštićen od strane Kyushu Matsushita Electric Co., Ltd. (KME) i njihovih licencijera. Po copyright zakonima, ovaj priručnik se ne sme reprodukovati u bilo kom obliku, u celini ili delu, bez prethodnog pisanog ovlašćenja od strane KME i njihovih licencijera.

© Kyushu Matsushita Electric., Ltd. 2002.

# **Važna uputstva za sigurnost**

Kada koristite uredjaj, uvek se pridržavajte osnovnih saveta za sigurnost kako bi smanjili opasnost od požara, strujnog udara ili povrede.

- 1. Pročitajte i shvatite sva uputstva.
- 2. Pridržavajte se upozorenja i instrukcija označenih na uredjaju.
- 3. Isključite uredjaj sa mreže pre čišćenja. Nemojte da upotrebljavate tečna i sredstva za čišćenje u spreju. Koristite vlažnu tkaninu za čišćenje.
- 4. Ne upotrebljavajte uredjaj u blizini vode, na primer pored kade, lavaboa ili sudopere.
- 5. Postavite uredjaj sigurno na stabilnu površinu. Može doći do ozbiljnog oštećenja i/ili povrede u slučaju pada uredjaja.
- 6. Nemojte da pokrivate priključke i otvore na uredjaju. Predvidjeni su za protok vazduha i zaštitu od pregrevanja. Nemojte da postavljate uredjaj pored izvora toplote ili na mestima gde nije obezbedjena odgovarajuća ventilacija.
- 7. Upotrebljavajte isključivo označeni izvor energije. Ukoliko niste sigurni koje vrste je kućni izvor energije, kontaktirajte prodavca ili lokalni servis elektrodistribucije.
- 8. Uredjaj je radi zaštite opremljen priključkom za uzemljenje. Molimo vas da instalirate odgovarajući tip utičnice. Nemojte da zanemarujete ovu sigurnosnu funkciju prepravljanjem kabla.
- 9. Nemojte da postavljate predmete na kabl za napajanje. Instalirajte uredjaj tako da se po ovom kablu ne gazi i da ne smeta pri hodu.
- 10. Nemojte da preopterećujete zidne utičnice i produžne kablove. U tom slučaju postoji opasnost od požara i strujnog udara.
- 11. Nemojte da gurate predmete u otvore na uredjaju. Postoji upasnost od požara i strujnog udara. Pazite da ne dodje do prolivanja tečnosti u uredjaj.
- 12. Kako bi se smanjila opasnost od strujnog udara, nemojte da rastavljate uredjaj. Kada je potrebno servisiranje uredjaja, odnesite ga u ovlašćeni servisni centar. Otvaranjem ili uklanjanjem poklopaca bićete izloženi visokom naponu i drugim opasnostima. Nepravilno sastavljanje uredjaja može da izazove strujni udar prilikom naredne upotrebe.
- 13. Isključite uredjaj sa mreže i zatražite popravku uredjaja u autorizovanom servisu kada dodje do sledećeg:
	- A. Kada je kabl za napajanje ili utikač oštećen ili nagoreo.
	- B. Kada dodje do prolivanja tečnosti u uredjaj.
	- C. Kada je uredjaj izložen kiši ili vodi
	- D. Ako uredjaj ne odgovara normalno na instrukcije. Podešavajte samo kontrole koje su obradjene ovim uputstvom za upotrebu. Nepravilno podešavanje može zahtevati obiman rad u autorizovanom servisu.
	- E. U slučaju pada ili fizičkog oštećenja uredjaja.
	- F. Ako uredjaj prikaže uočljiv pad u performansama.
- 14. Izbegavajte upotrebu telefona, izuzev bežičnih, tokom oluje. Postoji izvesna opasnost od strujnog udara groma.
- 15. Nemojte da upotrebljavate ovaj uredjaj za izveštavanje o curenju gasa sa mesta nezgode.

# **SAČUVAJTE OVO UPUTSTVO**

### **INSTALACIJA:**

- Nikada nemojte da instalirate telefonske kablove tokom oluje.
- Nikada nenijte da povezujte telefonske priključke na vlažnim mestima, izuzev ako su priključci predvidjeni za vlažne uslove.
- Nemojte da dodirujte neizolovane telefonske žice ili terminale ako kabl telefonske linije nije isključen sa mreže.
- Pažljivo instalirajte ili prepravljajte telefonske linije.

### **UPOZORENJE:**

Kako bi se smanjila opasnost od vatre ili strujnog udara, nemojte da izlažete ovaj uredjaj kiši ili drugoj vrsti vlage.

### **DRUGE INFORMACIJE:**

- Odvojite ovaj uredjaj od drugih uredjaja koji proizvode električni šum, kao što su motori i fluorescentne lampe.
- Zaštite uredjaj od prašine, visoke temperature i vibracija.
- Uredjaj ne treba izlagati direktnom sunčevom svetlu.
- Nemojte da postavljate teške predmete na vrh uredjaja.
- Nemojte da dodirujete priključke mokrim rukama.

# *Vodič za brz početak upotrebe*

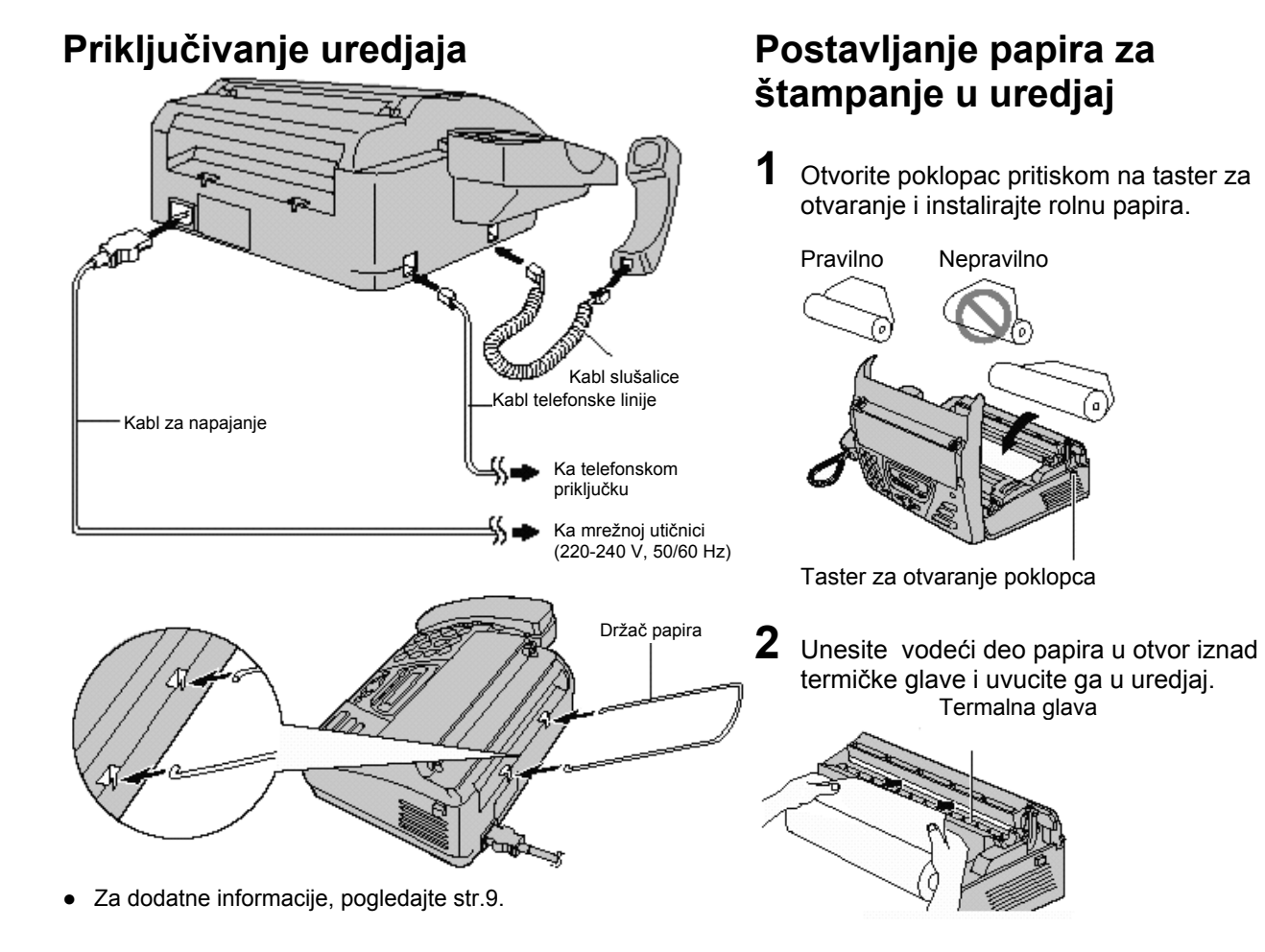

### **3** Zatvorite poklopac pritiskom na obe strane.

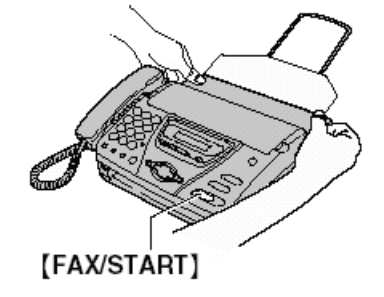

- **4** Pritisnite taster [FAX/START]. Uredjaj će izbaciti deo papira i odrezati ga.
- Za dodatne informacije, pogledajte str.10.

# *Vodič za brz početak upotrebe*

# **Slanje faksa / Kopiranje**

**1** Otvorite stazu za unos papira.

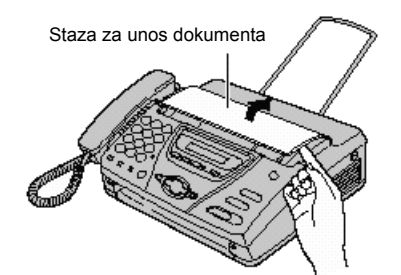

**2** Podesite vodjite dokumenta i unesite do 10 strana. Vodjite dokumenta

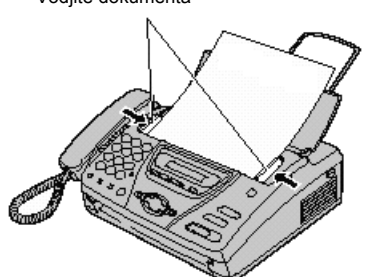

**3** Da pošaljete faks, odaberite broj i pritisnite [FAX/START]. Da napravite kopiju, pritisnite [COPY].

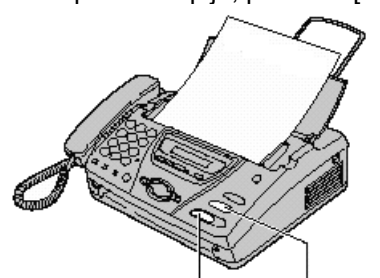

[FAX/START] [COPY]

● Za dodatne informacije, pogledajte str.20.

# **Prijem faks poruka**

**1** Kada uredjaj zazvoni, pritisnite [DIGITAL SP-PHONE] ili podignite slušalicu.

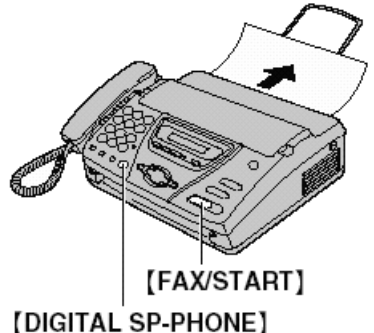

**2** Da primite faks dokument, pritisnite [FAX/START].

- Za dodatne informacije, pogledajte str.25.
- **Možete da odaberete način na koji uredjaj prima pozive koji najviše odgovara vašim potebama (str.24).**

# **Sistem za odgovor na pozive**

### **Snimanje pozdravne poruke**

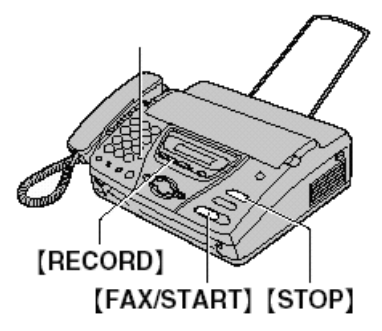

- **1** Pritisnite taster [RECORD] dva puta.
- **2** Pritisnite taster [FAX/START].
- **3** Izgovorite poruku razgovetno, u trajanju do 16 sekundi, sa udaljenosti od 20 cm od mikrofona.
- **4** Kada završite snimanje, pritisnite taster [STOP].<br>● Za dodatne informacije, pogledajte str.32.
- Za dodatne informacije, pogledajte str.32.

### **Slušanje snimnjenih poruka**

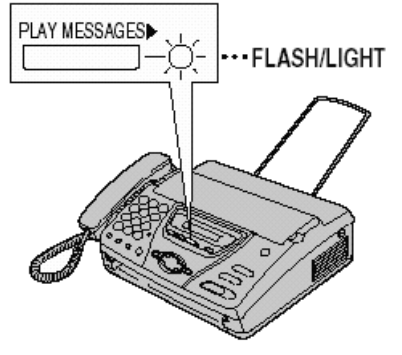

### **Kada PLAY MESSAGES indikator trepće:**

Pritisnite [**PLAY MESSAGES**]. Nove poruke biće reprodukovane.

#### **Kada je PLAY MESSAGES indikator stalno uključen:**

Pritisnite [**PLAY MESSAGES**]. Sve poruke biće reprodukovane.

● Za dodatne informacije, pogledajte str. 34.

# *Sadržaj*

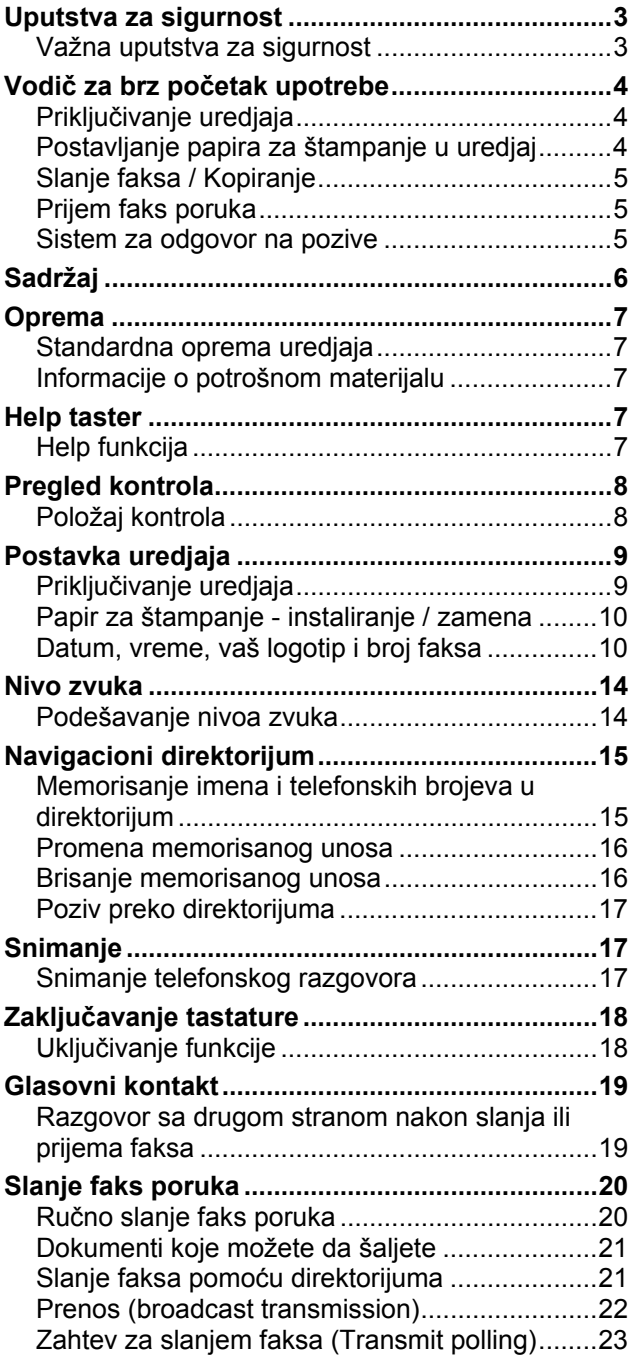

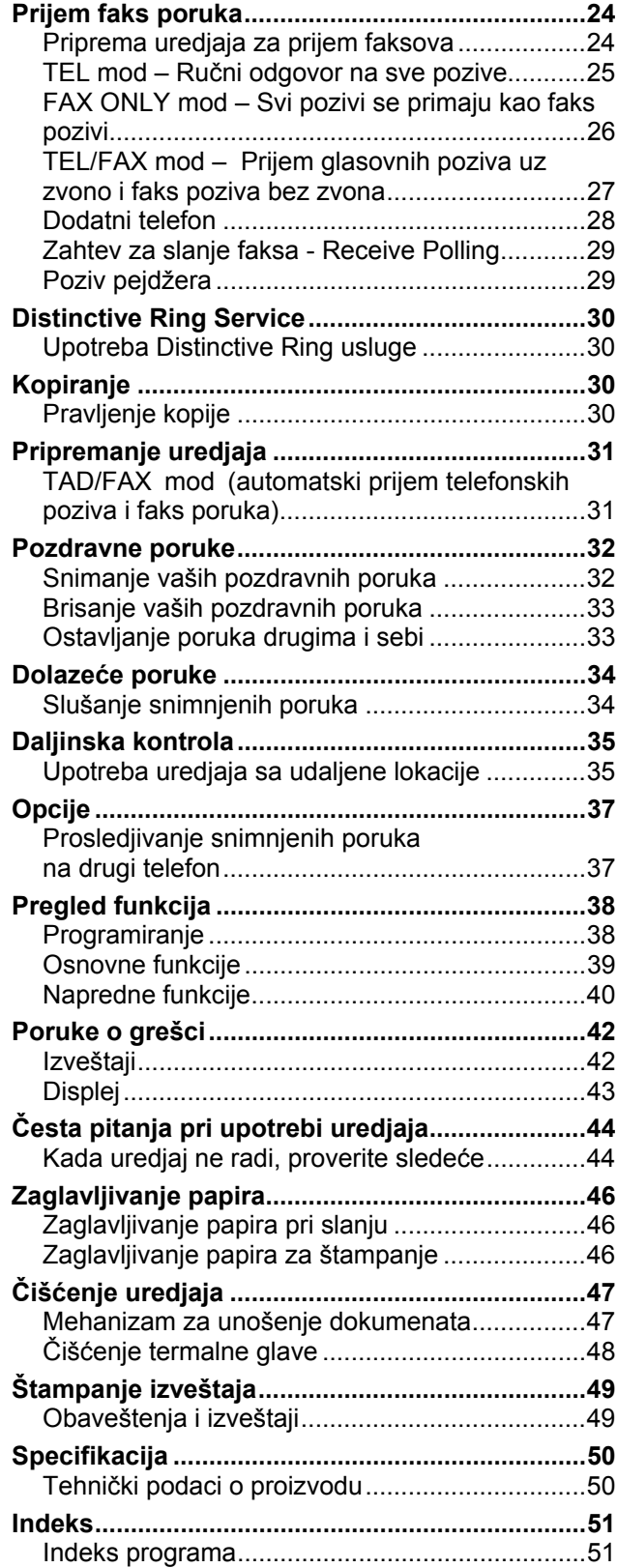

# **Standardna oprema uredjaja**

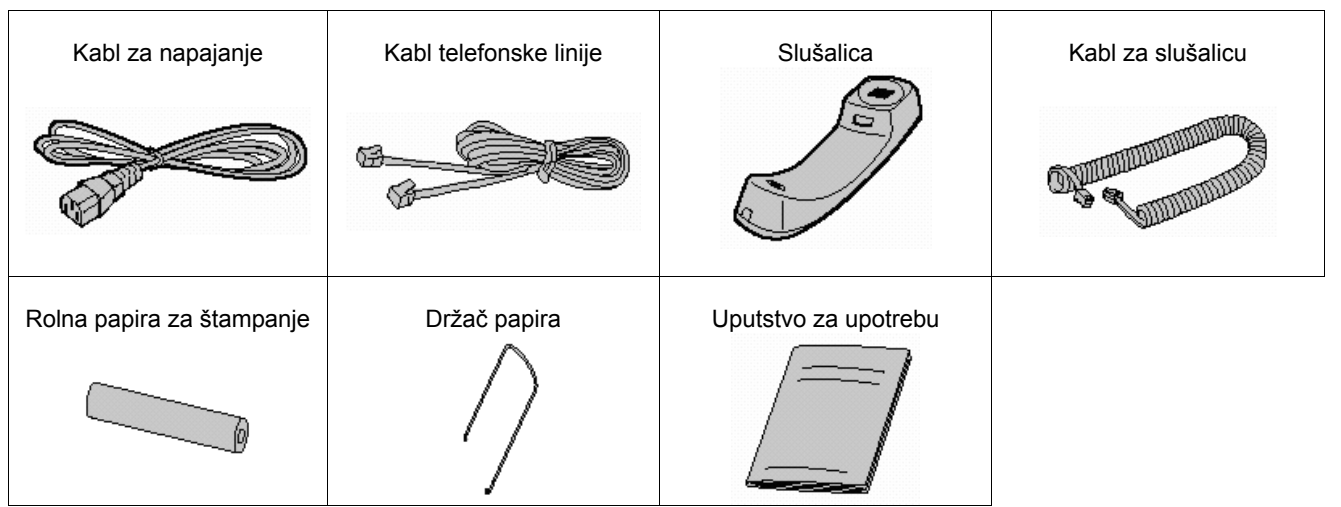

- Ako neki od standardnih predmeta opreme nedostaje ili je oštećen, kontaktirajte prodavnicu u kojoj je uredjaj kupljen.
- Sačuvajte originalno kartonsko pakovanje i materijal za pakovanje radi eventualnog transporta uredjaja.

# **Informacije o potrošnom materijalu**

Pogledajte narednu tabelu u vezi nabavke potrošnog materijajala.

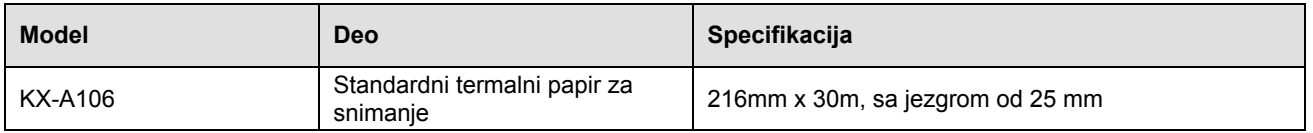

# *Help taster*

# **Help funkcija**

Na sledeći način možete da odštampate uputstvo za upotrebu

- **1** Pritisnite [HELP] taster nekoliko puta dok se ne prikaže željena opcija.
	- 1. Kako programirati uredjaj.
		- HOW TO SET UP
	- 2. Kako memorisati imena u imenik i kako ih pozvati. DIRECTORY
	- 3. Objašnjenje načina prijema poziva. RECEIVE MODE
	- 4. Objašnjenje problema u radu sistema za odgovor na poziv. TAD OPERATION

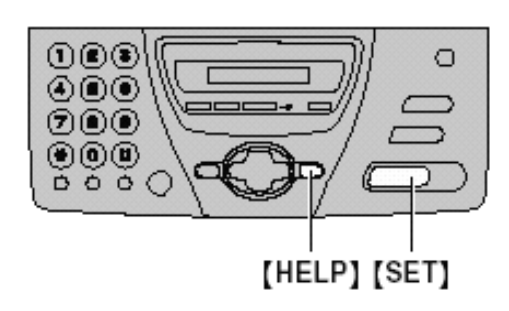

**2** Pritisnite [SET].

# *Pregled kontrola*

# **Položaj kontrola**

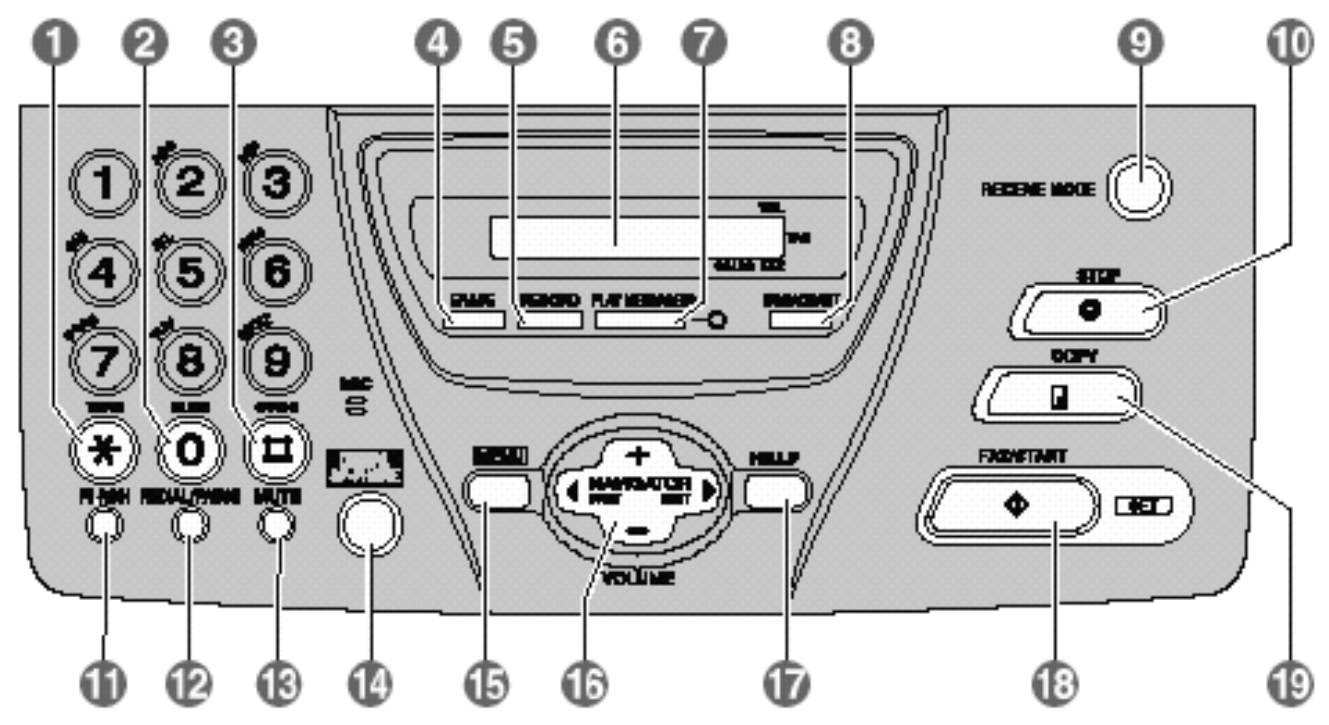

#### 1. [TONE]

Privremen prelaz sa pulsnog na tonsko biranje tokom poziva, ako vaša telefonska linija ima kružni pulsni način biranja broja.

2. [SLOW]

Usporena reprodukcija poruka (str.34).

- 3. [QUICK] Ubrzana rerodukcija poruka (str.34).
- 4. [ERASE] Brisanje snimnjenih poruka (str. 33)
- 5. [RECORD] Snimanje vaših poruka (str, 32, 33)
- 6. Ekran
- 7. [PLAY MESSAGES] Reprodukcija snimnjenih poruka (str.34)
- 8. [BROADCAST]
	- Prenos poruke na više adresa (str.22).
- 9. [RECEIVE MODE] Promena načina prijema poziva (str. 24).
- 10. [STOP]

Prekid operacije ili otkazivanje programa.

11. [FLASH] Za pristup specijalnim telefonskim uslugama kao što je poziv na čekanju ili prosledjivanje poziva na lokal.

12. [REDIAL/PAUSE]

Za ponovno pozivanje poslednjeg biranog broja. Ako je linija zauzeta nakon poziva pomoću [DIGITAL SP-PHONE] tastera, uredjaj će automatski pozvati poslednji birani broj do 5 puta. Da unesete pauzu tokom poziva.

13. [MUTE]

Ako želite da druga strana ne čuje vaš glas tokom razgovora. Pritisnite ovaj taster ponovo da nastavite razgovor.

14. [DIGITAL SP-PHONE] Za razgovor preko spikerfona. Ako želite da se vratite na razgovor preko slušalice, podignite slušalicu. Da

se vratite na razgovor preko spikerfona, pritisnite [DIGITAL SP-PHONE].

15. [MENU]

Da udjete ili izadjete iz programa.

16. [NAVIGATOR, VOLUME] Za podešavanje nivoa zvuka (str.14). Za pretraživanje memorisanih imena (str.17, 21) Za izbor funkcije ili postavke tokom programiranja (str.38)

Za prelazak na narednu operaciju.

- 17. [HELP] ZA štampanje kratkog uputstva (str.7).
- 18. [FAX/START, SET] Da pokrenete operaciju slanja ili prijema faksa. Za memorisanje postavke tokom programiranja.
- 19. [COPY] Pokretanje operacije kopiranja (str.30).

# *Pregled kontrola*

### **Pregled**

- **1. Vodjice dokumenta**
- **2. Zvučnik**
- **3. Mikrofon** 
	- Da razgovarate sa drugom stranom kada koristite spikerfon.
- **4. Otvor za izlaz dokumenta.**
- **5. Držač papira**
- **6. Staza za unos dokumenta**
- **7. Taster za otvaranje poklopca**
- **8. Otvor za unos dokumenta**

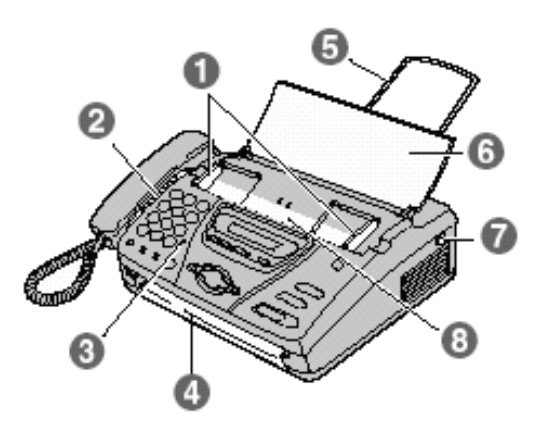

# *Postavka uredjaja*

# **Priključivanje uredjaja**

**1** Priključite kabl slušalice, kabl telefonske linije i kabl za napajanje.

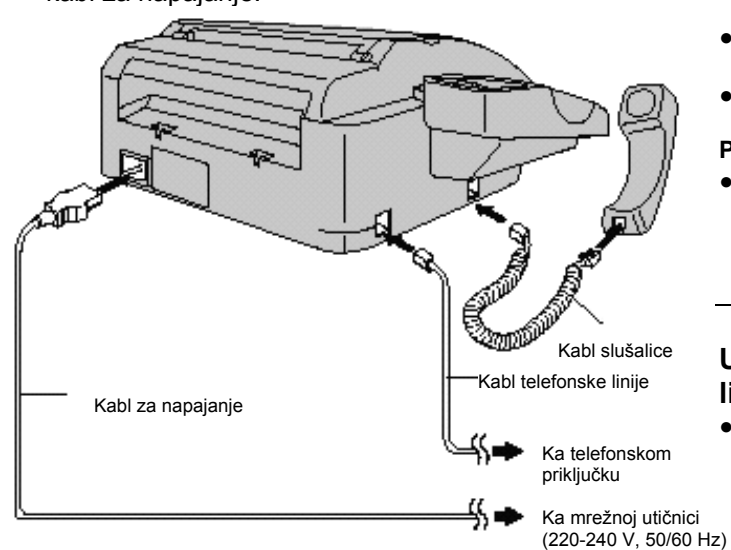

**2** Postavite držač za papir.

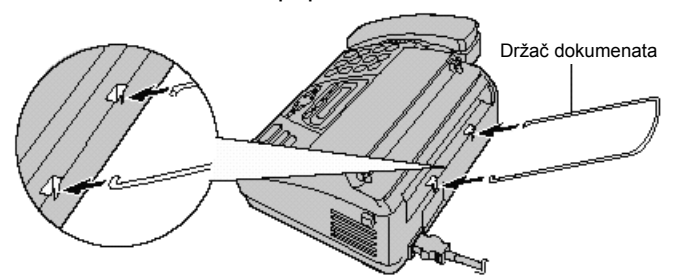

#### **Pažnja**:

- **Tokom upotrebe ovog uredjaja, vodite računa o tome da mrežna utičnica bude u blizini uredjaja i lako dostupna.**
- **Upotrebite kabl telefonske linije koji je standardni deo opreme uredjaja.**
- **Nemojte da nastavljate kabl telefonske linije.**

#### **Primedba**:

● Upotrebite mrežnu utičnicu sa uzemljenjem kada priključujete ovaj uredjaj na napajanje.

### **Upotreba faks uredjaja i računara na istoj liniji**

● Preporučujemo vam da koristite različite zidne utičnice za ovaj uredjaj i računar.

Postavite faks uredjaj u TEL mod (str.25). Uredjaj koji je podešen odgovor na poziv nakon manjeg

broj zvučnih signala javlja se prvi.

Ako računar poseduje priključak za telefonsku liniju, priključite faks na taj port.

# **Papir za štampanje - instaliranje / zamena**

Ako želite da zamenite papir, uklonite staro jezgro nakon otvaranja poklopca.

**1** Otvorite poklopac pritiskom na taster za otvaranje i instalirajte rolnu papira.<br>Pravilno Nepravilno

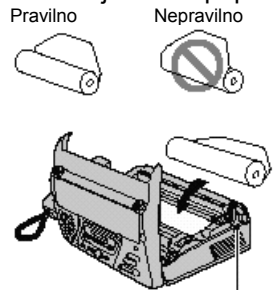

Taster za otvaranje poklopca

- Ako je papir zalepljen, odsecite oko 15 cm od početka rolne.
- **2** Unesite vodeći deo papira u otvor iznad termalne glave i uvucite ga u uredjaj.

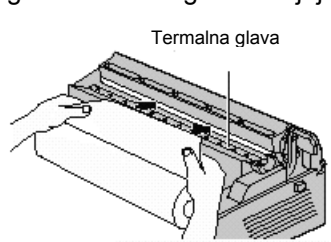

- Vodite računa o tome da papir bude zategnut.
- **3** Zatvorite poklopac pritiskom na obe strane. Na displeju se prikazuje naredna poruka.

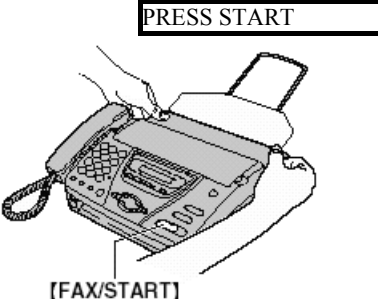

- **4** Pritisnite [FAX/START].
	- Uredjaj će izbaciti deo papira i odrezati ga.
	- Ako ne pritisnete taster [FAX/START] u narednih 30 sekundi, uredjaj automatski izbacuje i seče deo papira.

#### **Primedba**:

- Koristite isključivo papir koji je deo standardne opreme uredjaja ili preporučeni papir, u suprotnom, kvalitet otiska može biti slabiji i/ili može doći do prekomernog trošenja termalne glave.
- Za informacije o potrošnom materijalu, pogledajte str.7.
- Ako je priključen kabl za napajanje, svaki put kada zatvorite poklopac, štampa se poruka. Ako je papir postavljen naopako, poruka neće biti odštampana. U tom slučaju instalirajte papir pravilno.

# **Datum, vreme, vaš logotip i broj faksa**

**Programirajte datum, vreme, vaš logotip i broj faksa.**  Ove informacije biće odštampane na svakoj prosledjenoj stranici.

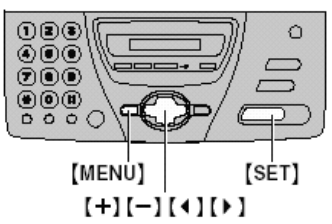

### **Podešavanje datuma i vremena**

**1** Pritisnite [MENU]. SYSTEM SET UP

- **2** Pritisnite [SET].
	- PRESS  $\left[ \longleftrightarrow \right]$  &  $[SET]$
- **3** Pritisnite  $\lceil$   $\cdot$   $\rceil$  ili  $\lceil$   $\cdot$   $\rceil$  dok se ne prikaže poruka: SET DATE & TIME
- **4** Pritisnite [SET].
	- M:01 / D:01 / Y:02
	- Podvučeno slovo označava poziciju kursora.

**5** Unesite tačan mesec/datum/godinu pomoć<sup>u</sup> dvocifrenih brojeva i tastature. **Primer: Avgust 10. 2002.**  Pritisnite: **[0][8] [1][0] [0][2]**  M:08 / D:10 / Y:02

- **6** Pritisnite [SET].
	- TIME: 12:00 AM
- **7** Unesite tačno vreme (sate/minute) pomoć<sup>u</sup> dvocifrenih brojeva i tastature. Pritisnite taster [\*] da odaberete ¨AM¨ - prepodne ili ¨PM¨ - popodne. **Primer: 3:15PM** 
	- **1.** Pritisnite: **[0][3] [1][5]** 
		- TIME: 03:15AM
	- **2.** Pritisnite: **[\*]** dok se ne prikaže ¨PM¨ indikator. TIME: 03:15PM
- **8** Pritisnite [SET].
	- Prikazuje se naredna funkcija.
- **9** Pritisnite [MENU].

#### **Primedba**:

- Možete da unesete broj pritiskom na tastere [+] ili [-] u koracima 5 i 7. U tom slučaju, pritisnite [  $\blacktriangleright$  ] da pomerite kursor.
- Tačnost sata je ±60 sekundi mesečno.

#### **Da ispravite grešku**

Pritisnite [  $\triangle$  ] ili [  $\triangleright$  ] da pomerite kursor na pogrešno unet broj i ispravite grešku.

### **Podešavanje logotipa**

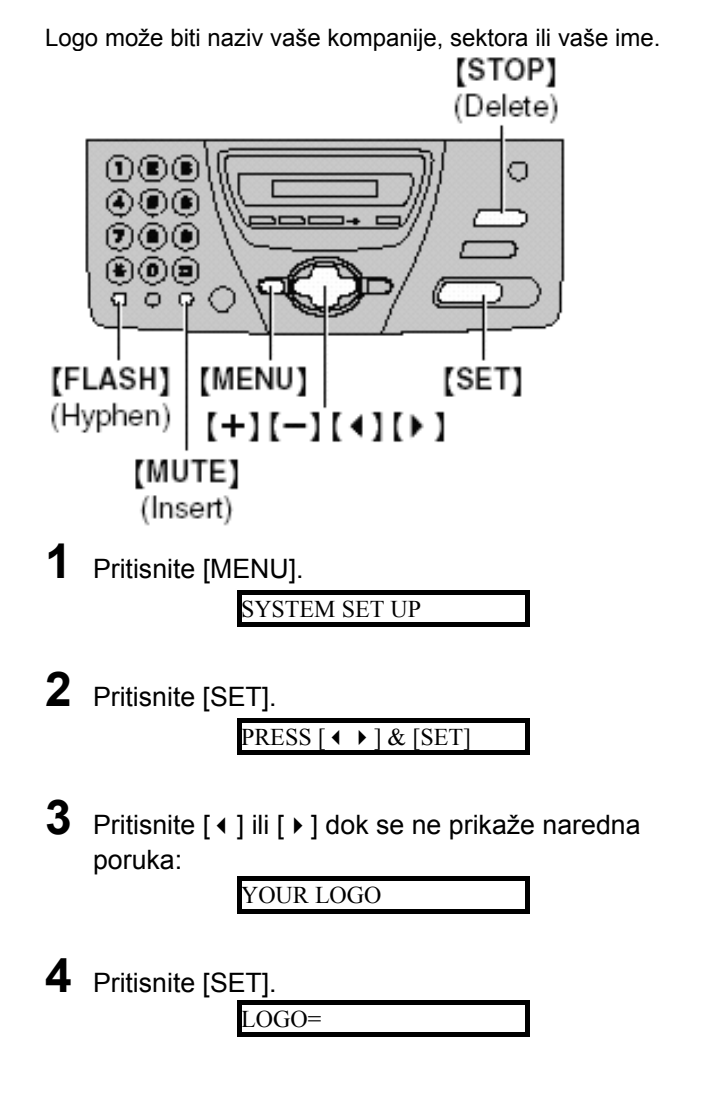

**5** Unesite logo, u dužini do 30 karaktera, pomoć<sup>u</sup> tastature. Pogledajte narednu tabelu u vezi rasporeda slova.

**Primer: ¨Bill¨.** 

- **1.** Pritisnite **[2]** dva puta LOGO=B
	- Podvučeno slovo označava poziciju kursora.
- **2.** Pritisnite **[4]** šest puta

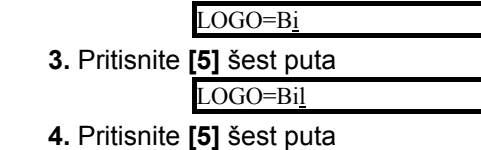

LOGO=Bill

- **6** Pritisnite [SET].
	- Prikazuje se naredna funkcija.
- **7** Pritisnite [MENU].

#### **Primedba**:

● Možete da unesete broj pritiskom na tastere [+] ili [-] u koraku 5. U tom slučaju, pritisnite [  $\triangleright$  ] da pomerite kursor, pogledajte narednu tabelu.

### **Da ispravite grešku**

Pritisnite [  $\triangle$  ] ili [  $\triangleright$  ] da pomerite kursor na pogrešno unet broj i ispravite grešku.

#### **Da obrišete karakter**

Pritisnite [ $\triangleleft$ ] ili [ $\triangleright$ ] da pomerite kursor na pogrešno unet broj i pritisnite [STOP].

#### **Da unesete karakter**

- 1. Pritisnite [  $\triangleleft$  ] ili [  $\triangleright$  ] da pomerite kursor na poziciju desno od mesta gde želite da unesete karakter.
- 2. Pritisnite [MUTE] da unesete prazno slovno mesto i unesite karakter.

### **Za izbor slova preko tastature**

Pritiskom na taster birate slovo redosledom datim u tabeli.

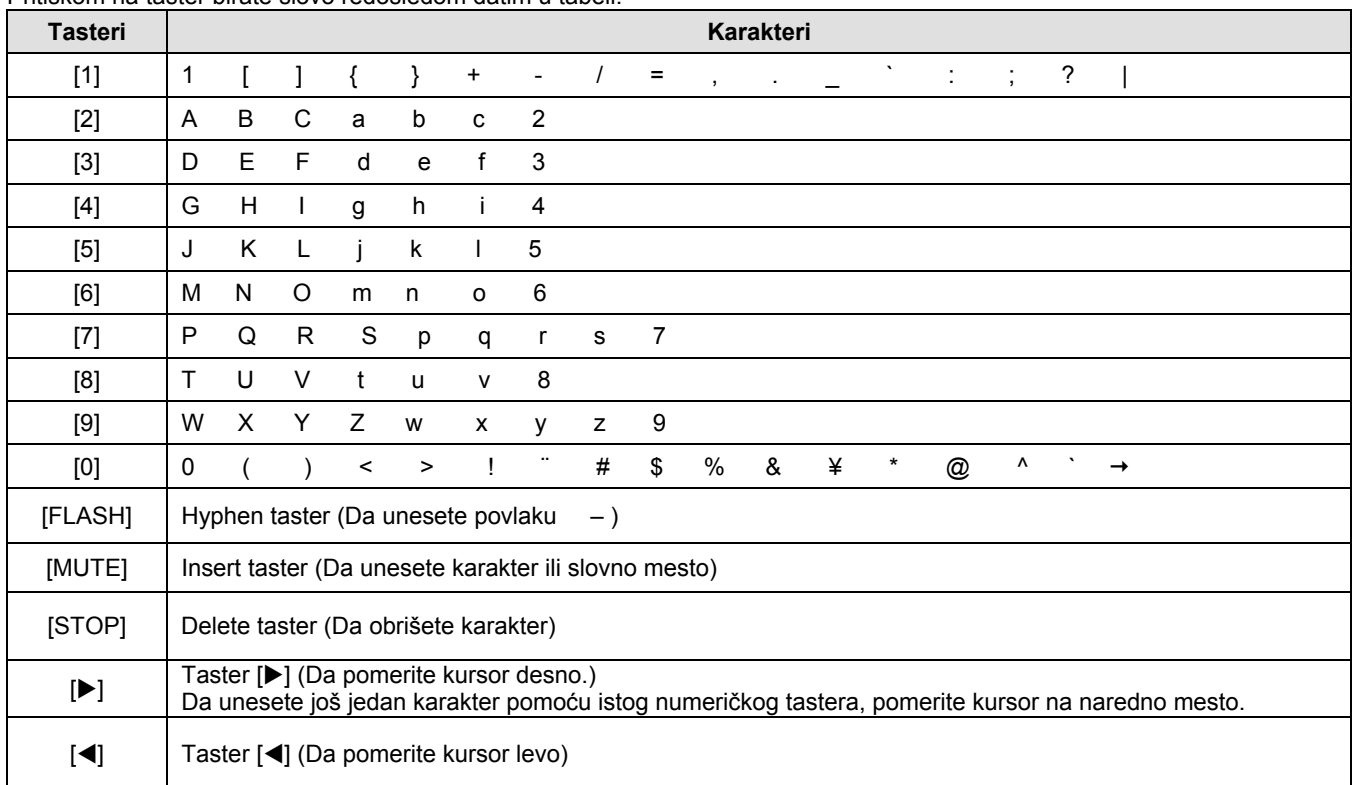

### **Da odaberete karakter pomoću tastera [+] ili [-]**

Umesto pritiskom na numeričke tastere, karaktere možete da odaberete pomoću tastera [**+**] ili [**-**].

1. Pritisnite [**+**] ili [**-**] dok se ne prikaže željeni karakter. 2. Pritisnite taster [ $\blacktriangleright$ ] da pomerite kursor na naredno

mesto. ● Unosi se karakter prikazan u koraku br.1.

4. Vratite se na korak br.1 da unesete naredni karakter.

#### **Redosled prikazivanja karaktera**

Dok pritiskate taster [+]: velika slova – brojevi – simboli – mala slova

Dok pritiskate taster [-]: velika slova – mala slova – simboli – brojevi

### **Podešavanje broja vašeg faksa**

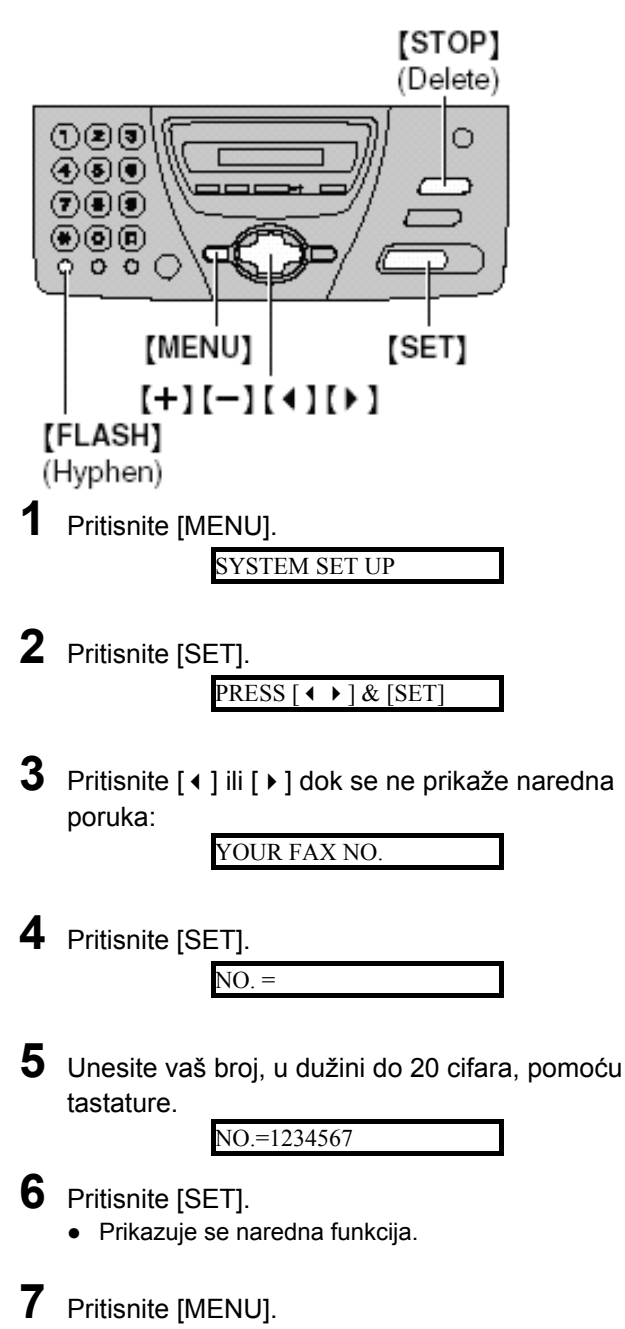

#### **Primedba**:

- Možete da unesete broj pritiskom na tastere [+] ili [-] u koraku 5. U tom slučaju, pritisnite [  $\rightarrow$  ] da pomerite kursor, pogledajte narednu tabelu.
- Taster [\*] zamenjuje cifru znakom ¨+¨, a taster ¨#¨ zamenjuje cifru praznim slovnim mestom. Primer: +234 5678 Pritisnite [\*][2][3][4][#][5][6][7][8].
- Da unesete povlaku, pritisnite taster [FLASH].

#### **Da ispravite grešku**

Pritisnite [  $\triangle$  ] ili [  $\triangleright$  ] da pomerite kursor na pogrešno unet broj i ispravite grešku.

#### **Da obrišete broj**

Pritisnite [  $\triangleleft$  ] ili [  $\triangleright$  ] da pomerite kursor na pogrešno unet broj i pritisnite [STOP].

## **Podešavanje nivoa zvuka**

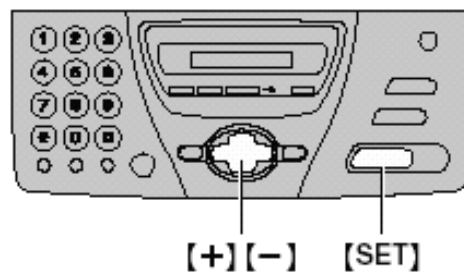

### **Nivo zvona**

Možete da odaberete jedan od 4 dostupna nivoa zvona. Kada uredjaj nije u upotrebi, pritisnite [+] ili [-].

● Ako se dokument nalazi u uredjaju, ne možete da podešavate nivo zvona. Izvadite dokument iz ulaza.

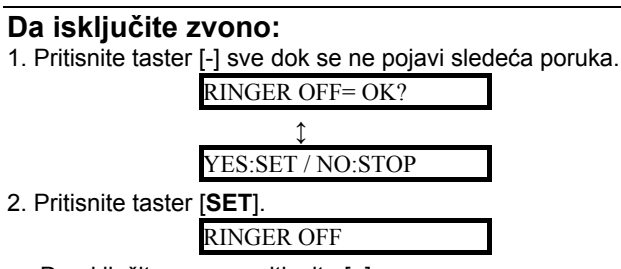

● Da uključite zvono, pritisnite [+].

#### **Kada je zvono isključeno:**

Nakon poziva, uredjaj se neće oglasiti zvonom ali će na displeju biti prikazana sledeća poruka.

INCOMING CALL

### **Nivo zvuka monitora/zvučnika**

Možete da odaberete jedan od 8 nivoa zvuka. **Kada korisitite monitor/spikerfon**, pritisnite [+] ili [-].

### **Nivo zvuka glasovnog navodjenja**

Možete da odaberete jedan od 9 nivoa glasovnog navodjenja Dok slušate glasovno navodjenje, pritisnite [+] ili [-].

### **Nivo zvuka sistema za odgovor na pozive**

Možete da odaberete jedan od 9 nivoa zvuka sistema za odgovor na pozive.

Dok slušate snimnjene poruke, pritisnite [+] ili [-].

# **Memorisanje imena i telefonskih brojeva u direktorijum**

Za potrebe brzog poziva često biranih brojeva, ovaj uredjaj poseduje navigacioni direktorijum za 50 unosa.

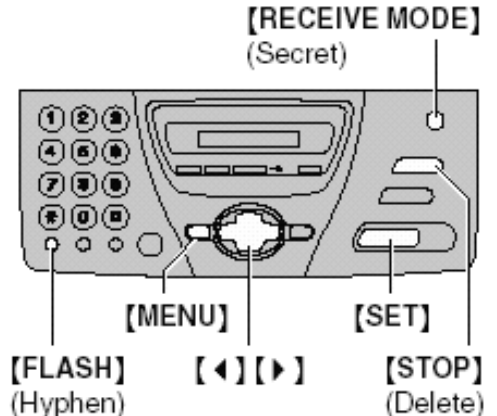

**1** Pritisnite taster [**MENU**] dok se ne prikaže naredna poruka.

DIRECTORY SET

**2** Pritisnite [SET].

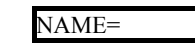

**3** Unesite ime, u dužini do 10 karaktera (pogledajte str.12).

NAME=Alice

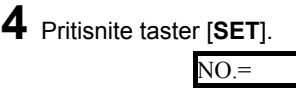

**5** Unesite broj, u dužini do 30 cifara, preko numeričkih tastera. Primer:

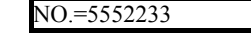

● Ako želite da unesete povlaku, pritisnite [FLASH].

**6** Pritisnite taster [**SET**]. Primer: **REGISTERED** 

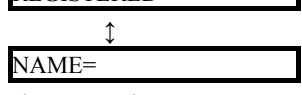

Da programirate naredne unose, ponovite korake 3-6.

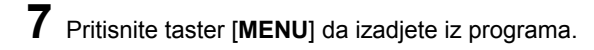

#### **Koristan savet**:

● Memorisane brojeve možete da proverite na displeju (str.17) ili preko liste brojeva (str.42).

#### **Primedba**:

● Ako je u koraku br.6 prikazana naredna poruka, možete da memorišete samo još 5 unosa. Displej:

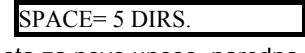

● Ako nema mesta za nove unose, naredna poruka biće prikazana u koraku br.6. Obrišite nepotrebne unose (str.16).

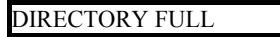

Povlaka ili prazno slovno mesto računaju se kao dve cifre.

#### **Da ispravite grešku**

● Pritisnite taster [◀] ili [▶] da pomerite kursor na netačan karakter/broj i sprovedite ispravku.

#### **Da obrišete karakter/broj**

● Pomerite kursor na karakter/broj koji želite da obrišete i pritisnite taster [STOP].

#### **Ako želite da sačuvate tajnost broja**

Pritisnite taster [RECEIVE MODE] nakon unosa broja u koraku br.5

- Tajni broj se ne može pogledati nakon ovakve intervencije.
- Ovako memorisan broj neće biti prikazan u listi telefonskih brojeva.

#### **Promena memorisanog unosa Brisanje memorisanog unosa**   $(1)$   $(2)$   $(3)$  $(0, 0)$  $\circ$ O  $\circ\circ\circ$ ۲۵۵  $\mathbf{O}\bar{\mathbf{O}}\bar{\mathbf{O}}$ **700** ெடு ⊛®ම  $\overline{Q}$  $\delta \delta C$ (MENU) [SET] (MENU) [SET]  $(+1(-11)$ [STOP]  $[+][-]$ [ $)$ ] **1** Pritisnite taster [▶]. 1 Pritisnite taster [ $\blacktriangleright$ ]. DIRECTORY [+ -] DIRECTORY [+ -] **2** Pritisnite [**+**] ili [**-**] dok se ne prikaže željeno ime. **2** Pritisnite [**+**] ili [**-**] dok se ne prikaže željeno ime. Primer: Primer: Peter  $[+ -]$ Mary **3** Pritisnite taster [**MENU**]. **3** Pritisnite taster [**MENU**]. EDIT=\* DELETE=# EDIT=\* DELETE=# **4** Pritisnite taster [**#**]. Primer: **4** Pritisnite taster [**\***]. Primer: DELETE OK? NAME=Mary ↨ ● Ako ne želite da menjate ime, predjite na korak YES:SET / NO:STOP br.6. ● Ako ne želite da obrišete unos, pritisnite taster [STOP]. **5** Promenite ime (pogledajte str.12). **5** Pritisnite taster [**SET**]. **6** Pritisnite taster [**SET**]. Primer: DELETED NO.=0123456 ● Memorisano ime i broj su obrisani. ● Ako ne želite da menjate broj, predjite na korak br.8. **7** Promenite broj (pogledajte str.15). **8** Pritisnite taster [**SET**j.

REGISTERED

# **Poziv preko direktorijuma**

Pre upotrebe ove funkcije, programirajte željena imena i telefonske brojeve u direktorijum (str.15).

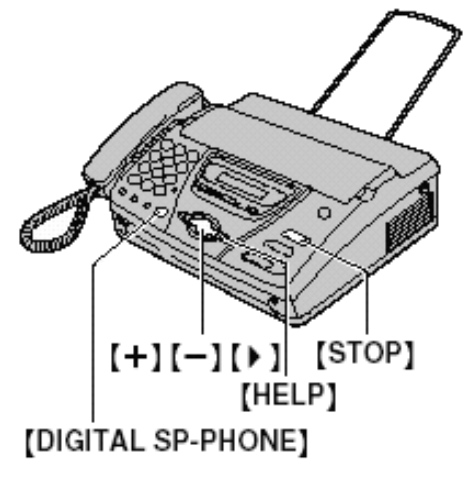

**1** Pritisnite taster [▶]. DIRECTORY [+ -]

**2** Pritisnite [**+**] ili [**-**] dok se ne prikaže željeni unos. Primer:

Lisa  $[+ -]$ ● Ako željeno ime nije memorisano, pritisnite taster [STOP] i odaberite broj ručno.

**3** Podignite slušalicu ili pritisnite taster [**DIGITAL SP-PHONE**].

● Uredjaj automatski počinje poziv.

#### **Da proverite memorisani broj preko displeja**

- 1. Pritisnite tastert [  $\blacktriangleright$  ].
- 2. Pritisnite taster [+] ili [-] da odaberete željeno ime.
- 3. Pritisnite taster [HELP].
	- Da prekinete operaciju, pritisnite taster [STOP].
	- Da pozovete sagovornika, pritisnite [DIGITAL SP-PHONE] ili podignite slušalicu

#### **Pretraživanje liste preko inicijala**

**Primer**: ¨Lisa¨

- 1. Pritisnite taster  $[\triangleright]$ .
- 2. Pritisnite [+] ili [-] da udjete u direktorijum.
- 3. Pritisnite taster [5] nekoliko puta sve dok se ne prikaže neko ime koje počinje slovom ¨L¨. (Pogledajte tabelu karaktera na str. 12).-
	- Da pretražujete listu prema simbolima (ne slovima ili brojevima), pritisnite taster [\*].
- 4. Pritisnite taster [+] sve dok se ne prikaže ime ¨Lisa¨.
	- Da prekinete pretraživanje, pritisnite taster [STOP]. ● Da pozovete odabrani broj, podignite slušalicu ili
		- pritisnite taster [DIGITAL SP-PHONE].

# *Snimanje*

# **Snimanje telefonskog razgovora**

Možete da snimite telefonski razgovor. Kasnije možete da reprodukujete razgovor, bilo direktno ili sa udaljene lokacije (str. 34, 35).

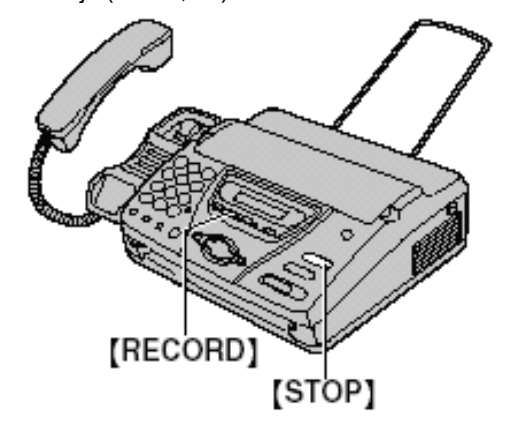

**1** Tokom razgovora pritisnite taster [RECORD]. 2WAY RECORDING

**2** Da prekinete snimanje, pritisnite taster [**STOP**] ili spustite slušalicu.

#### **Primedba**:

● Postoje pravna ograničenja prilikom snimanja dvosmernog telefonskog razgovora. Obavestite drugu stranu o tome da se razgovor snima.

# **Uključivanje funkcije**

Ova funkcija (Dial Lock) sprečava upotrebu uredjaja za poziv brojeva, izuzev ranije memorisanih brojeva za hitne slučajeve (do 3 različita broja).

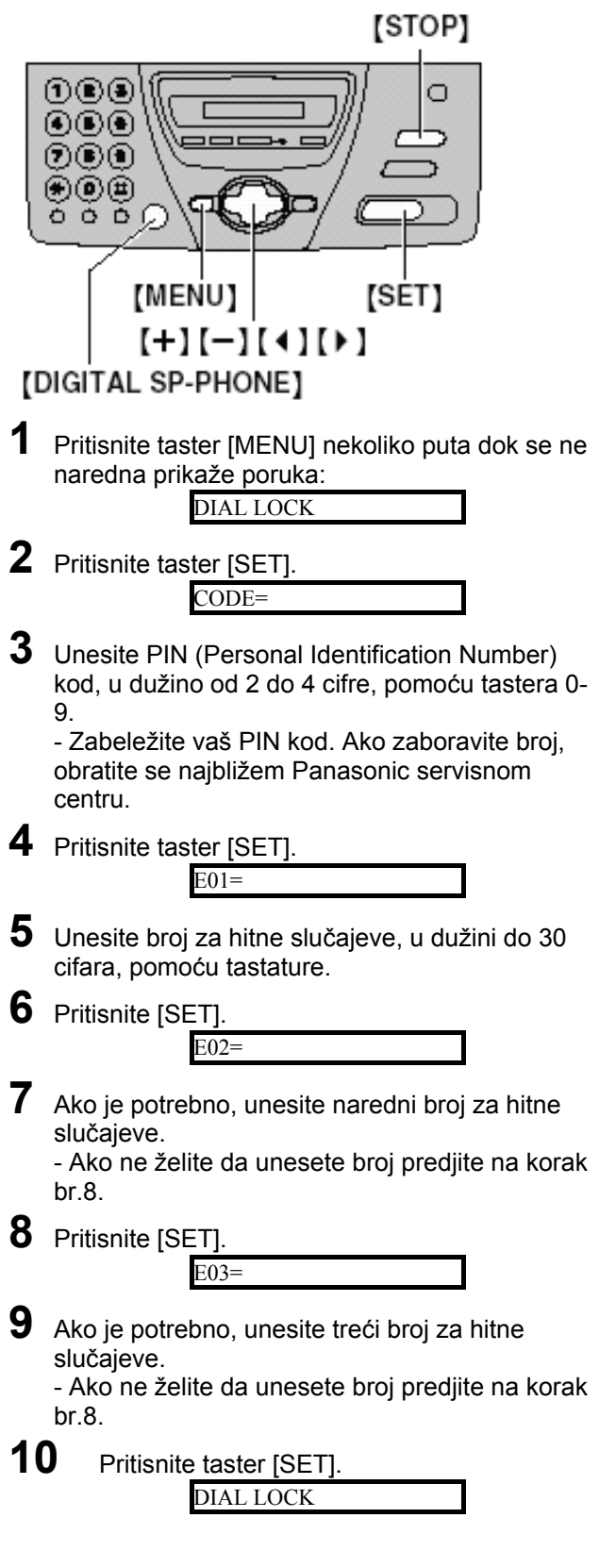

#### **Primedba:**

Možete da unesete broj za hitne slučajeve preko direktorijuma u koracima 5, 7 i 9. Pritiskom na [+] ili [-] dok se ne prikaže željeno ime i nakon toga pritisnite taster [SET].

#### **Da ispravite pogrešno unet broj za hitne slučajeve**

- Pritisnite taster [ 4 ] ili [  $\triangleright$  ] da pomerite kursor na mesto pogrešno unetog broja i sprovedite ispravku.
- Da obrišete broj, pomerite kursor na broj koji želite da obrišete i pritisnite taster [STOP].

### **Poziv broja za hitne slučajeve**

1. Pritisnite [DIGITAL SP-PHONE] ili podignite slušalicu dok je na uredjaju prikazana sledeća poruka.

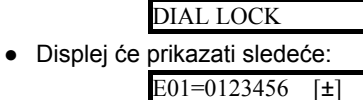

- 2. Pritisnite taster [+] ili [-] dok se ne prikaže željeni broj za hitne slučajeve.  $E03=6543210$  [ $\pm$ ]
- 3. Pritisnite taster [SET].
	- Uredjaj automatski počinje poziv odabranog broja.
	- Ako se u ulazu za dokument nalazi papir, uredjaj počinje prenos faksa.

#### **Da otkažete zaključavanje tastature**

1. Pritisnite [MENU] nekoliko puta dok se ne prikaže naredna poruka.

DIAL LOCK

- 2. Pritisnite taster [SET].
- 3. Unesite vaš PIN kod.
- 4. Pritisnite taster [SET].

# **Razgovor sa drugom stranom nakon slanja ili prijema faksa**

Možete da razgovarate sa drugom stranom nakon slanja ili prijema faksa. Na ovaj način štedi se naplata drugog poziva. **Važno**:

● **Ova funkcija će raditi samo ako druga strana poseduje uredjaj koji je opremljen funkcijom za glasovni kontakt.** 

### **Iniciranje glasovnog kontakta**

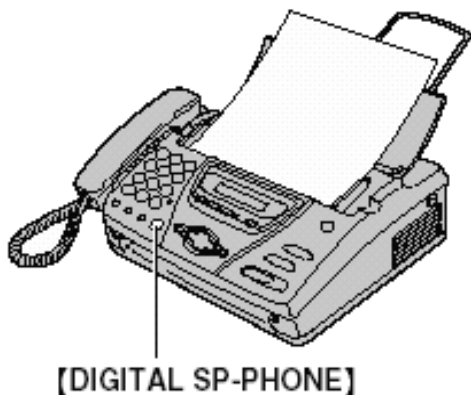

**1** Pritisnite taster [**DIGITAL SP-PHONE**] tokom prijema ili slanja dokumenta.

VOICE STANDBY

● Vaš uredjaj će pozvati drugu stranu karakterističnim zvučnim signalom.

Kada druga strana odgovori na poziv, vaš uredjaj će emitovati zvučni signal.

**2** Pritisnite taster [**DIGITAL SP-PHONE**] ili podignite slušalicu da razgovarate.

#### **Primedba**:

- Ako inicirate glasovni kontakt tokom prenosa dokumenta, nakon što druga strana odgovori na poziv, uredjaj će vas pozvati karakterističnim zvučnim signalom nakon prenosa svih dokumenata.
- Ako inicirate glasovni kontakt tokom prijema dokumenta, kada druga strana odgovori na poziv, uredjaj će vas pozvati karakterističnim zvučnim signalom nakon prijema aktuelne strane.

### **Prijem zahteva za glasovnim kontaktom**

**1** Ako druga strana inicira glasovni kontakt, vaš uredjaj se oglašava karakterističnim zvučnim signalom i prikazuje se naredna poruka

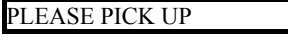

**2** Pritisnite [**DIGITAL SP-PHONE**] ili podignite slušalicu tokom 10 sekundi nakon zvučnog signala.

#### **Primedba:**

Ako ne odgovorite na poziv tokom 10 sekundi nakon zvučnog signala

- U TAD/FAX modu, vaš uredjaj će reprodukovati pozdravnu poruku i snimiti dolazeću glasovnu poruku.
- U FAX ONLY, TEL ili TEL/FAX modu, uredjaj će prekinuti vezu

# **Ručno slanje faksova**

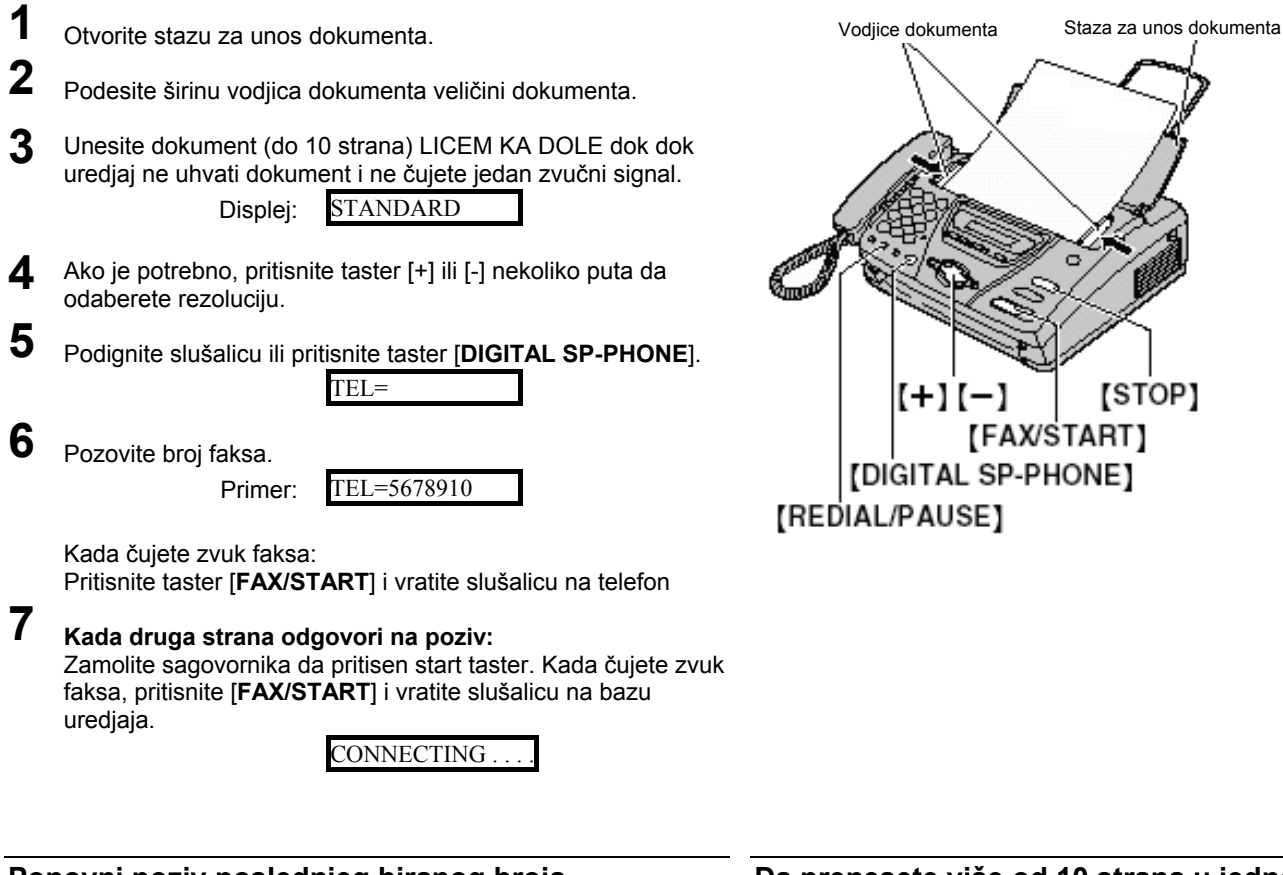

### **Ponovni poziv poslednjeg biranog broja**

Pritisnite [REDIAL/PAUSE].

- Ako je linija zauzeta, uredjaj će automatski pozvati isti broj do 5 puta.
- Tokom ponovnog poziva, prikazana je naredna poruka: WAITING REDIAL
- Da otkažete ponovni poziv, pritisnite taster [STOP].

### **Da odaberete rezoluciju**

Odaberite željenu rezoluciju u skladu sa vrstom dokumenta.

- ¨STANDARD¨: Za štampane ili kucane originale sa karakterima normalne veličine.
- ¨FINE¨: za originale sa detaljima.
- ¨SUPER FINE¨: Za originale sa veoma sitinim detaljima. Ovapostavka će raditi samo ako druga strana poseduje kompatibilan faks uredjaj.
- ¨ PHOTO¨: Za originale koji poseduju fotografije ili senčene crteže i dr.
- Pri ¨FINE¨, ¨SUPER FINE¨ ili ¨PHOTO¨ postavci, biće potrebno više vremena za prenos dokumenta.
- Ako promenite rezoluciju tokom unosa dokumenta, promena će imati efekta na narednom listu.

#### **Da prenesete više od 10 strana u jednom slanju**

● Unesite prvih 10 strana dokumenta. Dodajte ostale strane (po 10 komada) pre nego što poslednja strana izadje iz uredjaja.

#### **Da prekinete prenos dokumenta**

Ako želite da izvadite dokument, pritisnite taster [**STOP**].

#### **Izveštaj o komunikaciji**

Ovaj izveštaj pruža vam štampani pregled ishoda prenosa. Ako želite da upotrebite ovu funkciju, aktivirajte funkciju #04 (str.34). Za komunikacione poruke u koloni ishoda (result), pogledajte str.42.

#### **Journal izveštaj**

Uredjaj memoriše 35 poslednjih faks komunikacija. Da odštampate ovaj izveštaj ručno, pogledajte str.42.

● Da odštampate izveštaj automatski nakon svakih 35 komunikacija, aktivirajte funkciju #22 (str.40).

U vezi komunikacione poruke u Result koloni, pogledajte str.42.

# **Dokumenti koje možete da šaljete**

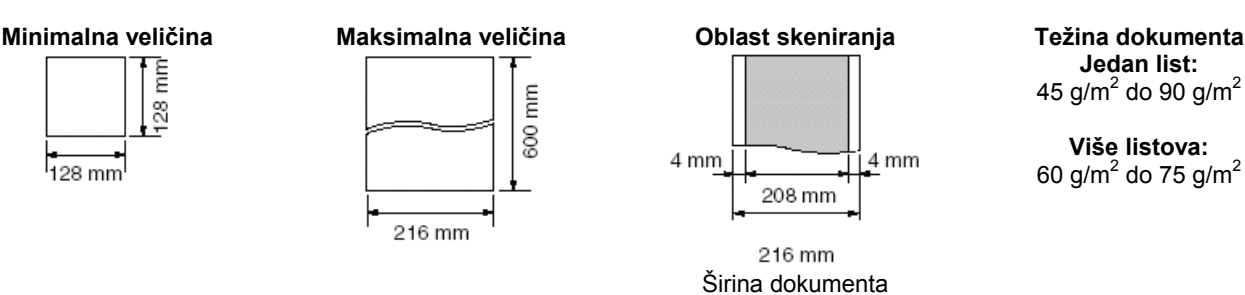

#### **Primedba:**

- Uklonite spajalice i slične predmete.
- Proverite da li su se mastilo, lepak ili korekciona tečnost osušili.
- Nemojte da šaljete sledeće tipove dokumenata. Upotrebite kopije za slanje faksa.
- Hemijski obradjen papir (indigo i ne-indigo) za duplikate.
- Papir nabijen elektrostatičkim nabojem.
- Izrazito uvijen, izgužvan ili pocepan papir.
- Papir sa obloženom (coated) površinom.
- Papir sa bledom slikom.
- Papir sa otiskom na suprotnoj strani koja se može videti kroz prednju stranu (novinski papir).
- Da pošaljete dokumete koji su uži od A4 formata (210mm), preporučujemo vam da kopirate original na A4 ili letter format, a zatim pošaljete kopiju.

# **Slanje faksa pomoću direktorijuma**

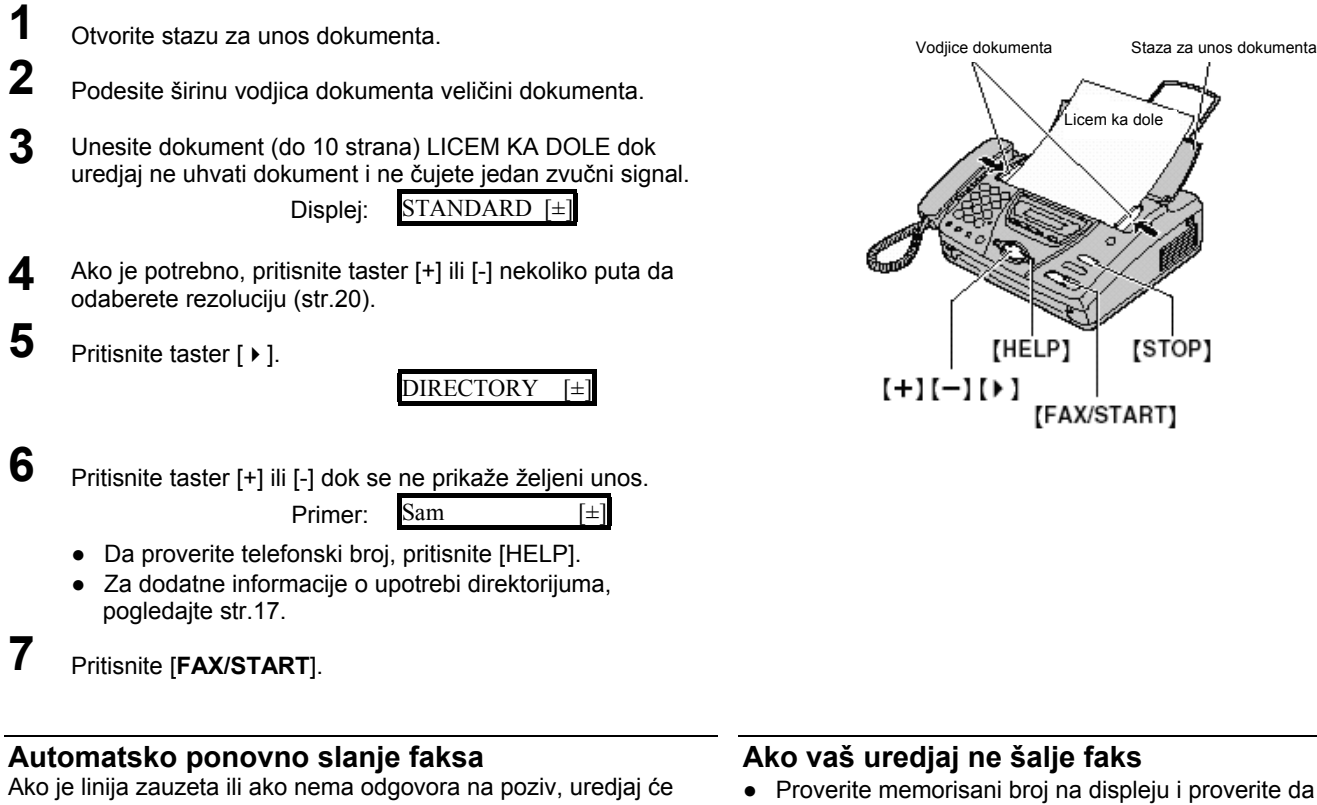

- automatski pozvati drugu stranu do 5 puta.
- Ova funkcija omogućena je i za funkcije prijema zahteva za slanjem faksa (receiving polling) (str.29) i funkciju odloženog prenosa (funkcija #25 na str.40).
- Tokom ponovnog poziva, prikazana je sledeća poruka: Displej: WAITING REDIAL
- Da otkažete ponovni poziv, pritisnite taster [STOP].
- verite da li je druga strana odgovorila na poziv (str.17).
- Tokom poziva čućete zvuk uspostavljanja veze koji vas obaveštava o statusu uredjaja druge strane (funkcija #76 na str.41).

# **Prenos (broadcast transmission)**

Ova funkcija je praktična kada šaljete isti dokument na više različitih lokacija (do 10 unosa) koje su memorisane u direktorijum. Pre programiranja, proverite da li su željene adrese memorisane (str.15).

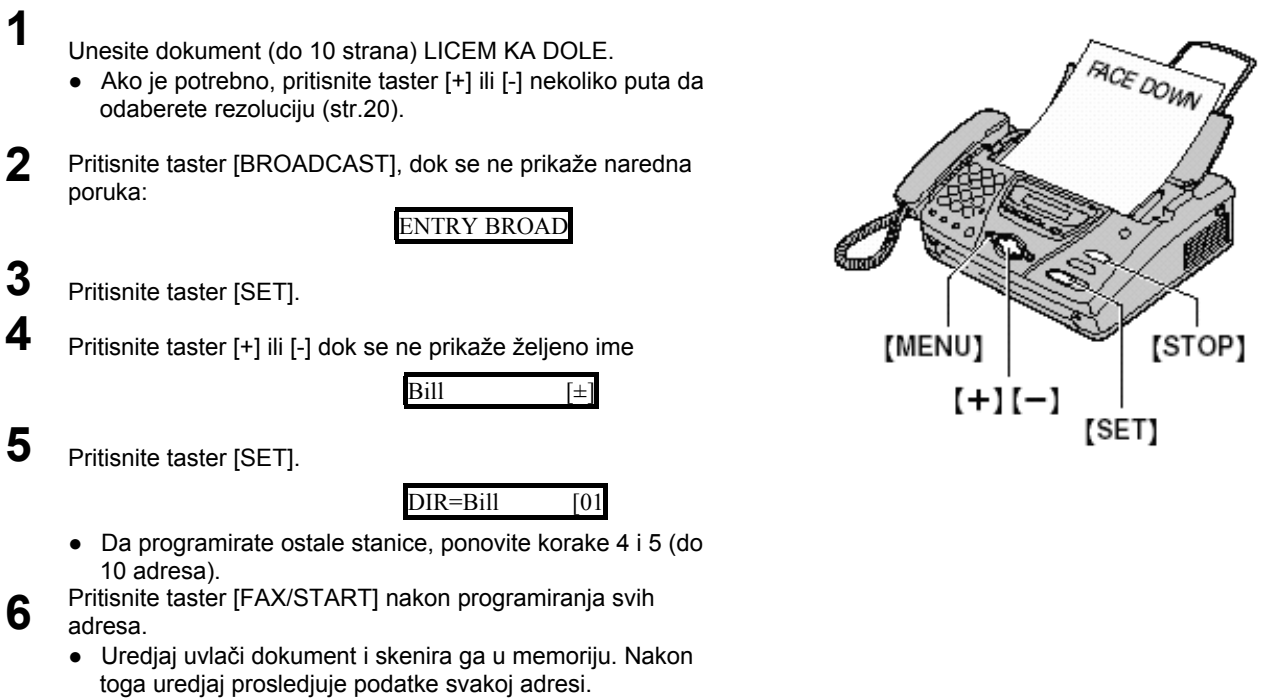

Nakon prosledijyanja podataka, memorisani dokument se automatski briše i uredjaj štampa izveštaj o slanju.

#### **Primedba**

- Pregled odabranih adresa biće snimnjen. Ako želite ponovo da pošaljete faks na iste adrese, pogledajte str.22.
- Ako odaberete ¨FINE¨, ¨SUPER FINE¨ ili ¨PHOTO¨ rezoluciju, broj strana koje uredjaj može da prosledi se smanjuje.
- Ako dokument prelazi kapacitet memorije slanje se otkazuje.
- Ako je neki od odbranih brojeva zauzet ili ne odgovara na poziv, biće preskočen. Svi preskočene adrese se pozivaju do 5 puta nakon što uredjaj pozove ostale brojeve.

### **Slanje faksa istim sagovornicima**

Kada sprovodite BROADCAST funkciju prenosa faksa, uredjaj snima pregled odabranih adresa. Ova funkcija je korisna kada želite da pošaljete faks na iste adrese.

- 1. Unesite dokument LICEM KA DOLE.
- 2. Pritisnite taster [BROADCAST] dok se ne prikaže naredna poruka:

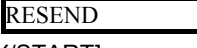

3. Pritisnite [FAX/START].

#### **Da otkažete postavku prenosa**

1. Pritisnite taster [STOP] dok je prikazana sledeća poruka.

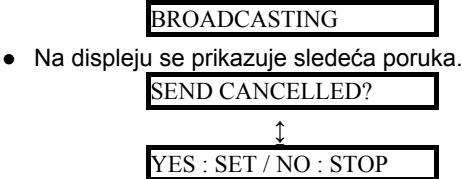

2. Pritisnite taster [SET].

## **Zahtev za slanjem faksa (Transmit polling)**

Ova funkcija omogućava sagovornicima da pozovu vaš uredjaj i prime dokument koji se nalazi u uredjaju. Na ovaj način smanjuju se troškovi vašeg poziva. Ova funkcija će raditi samo kada je uredjaj u TAD/FAX, TEL/FAX ili FAX ONLY modu.

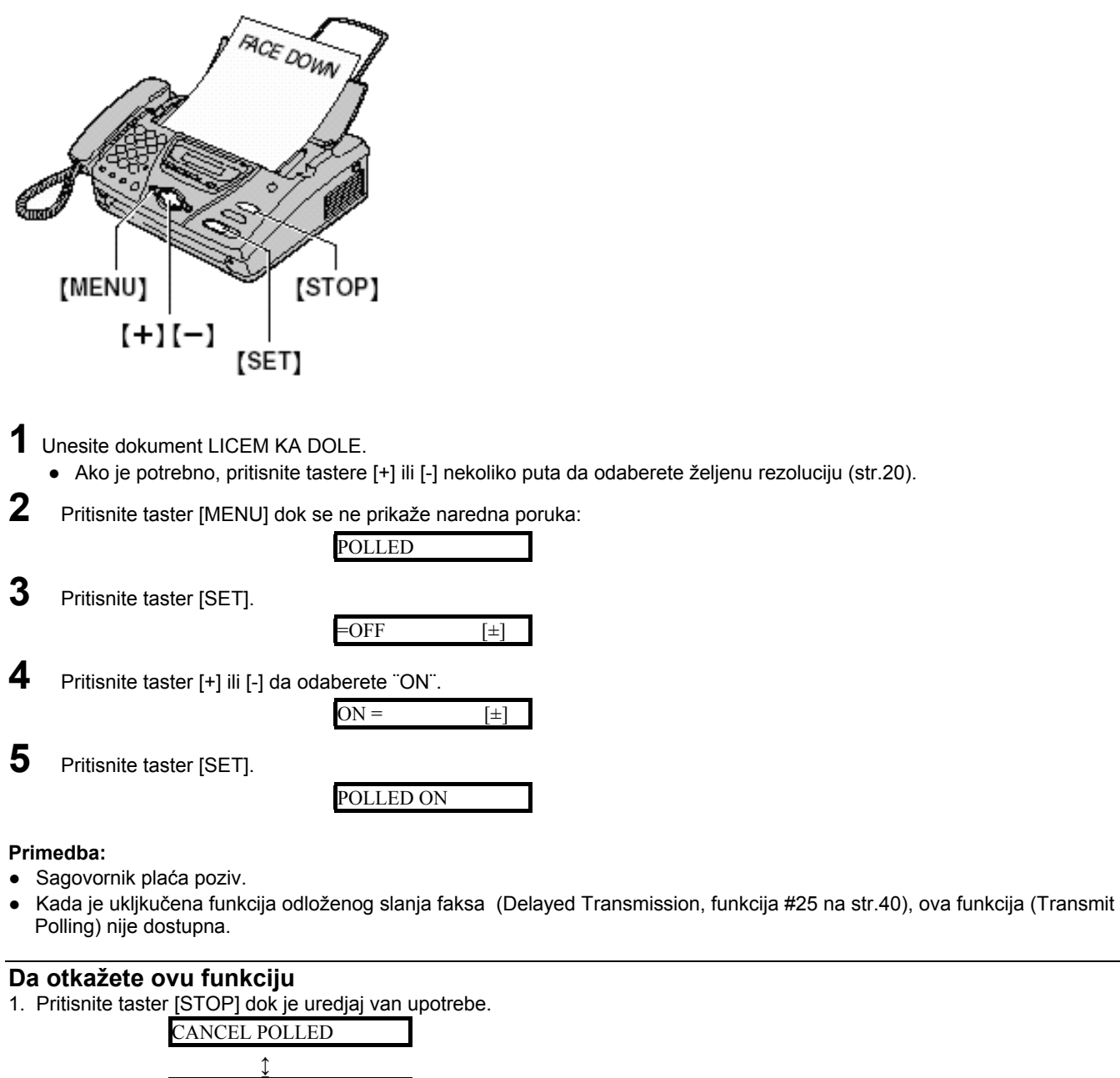

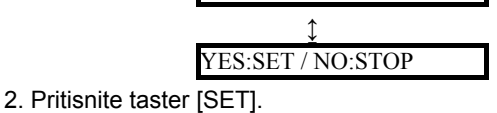

# **Priprema uredjaja za prijem faksova**

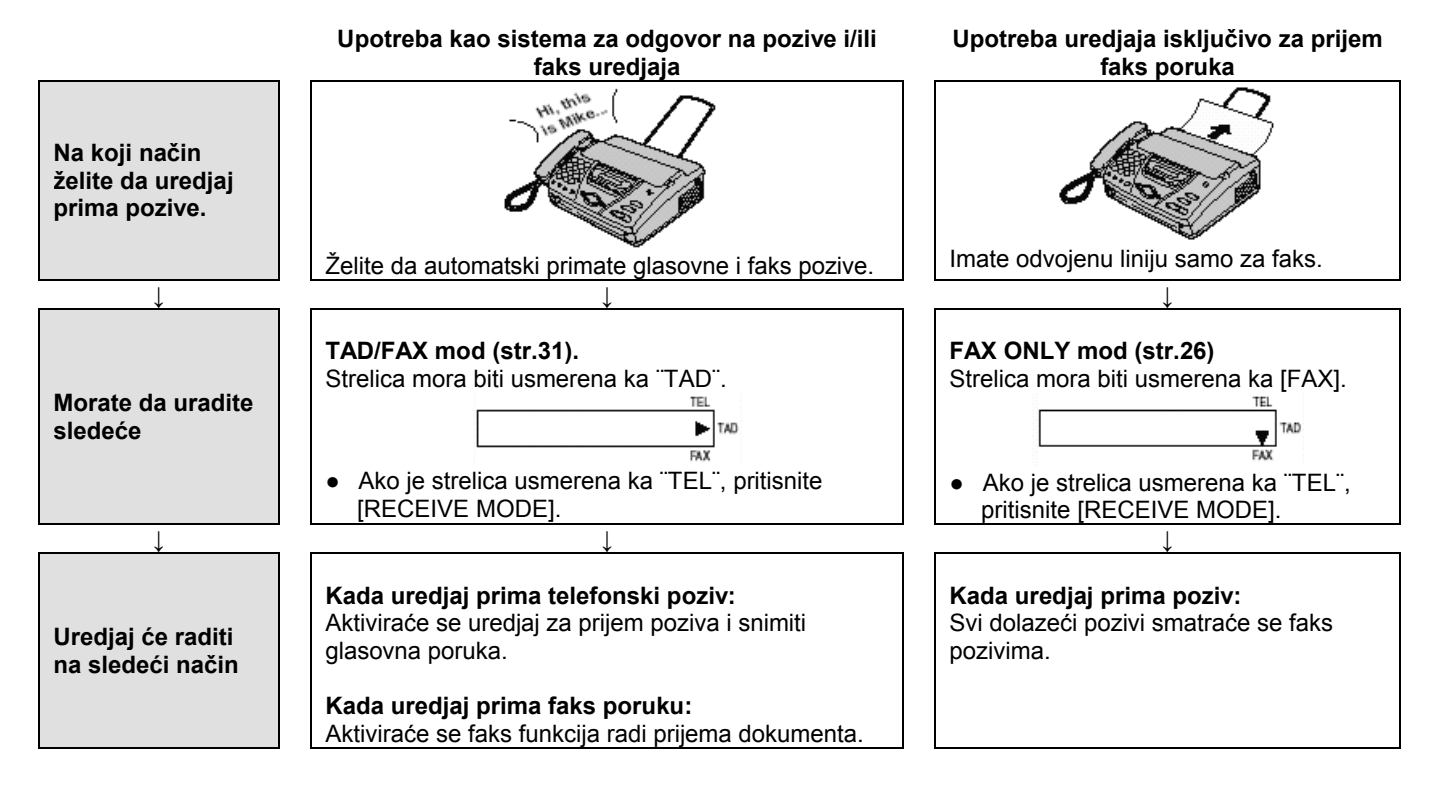

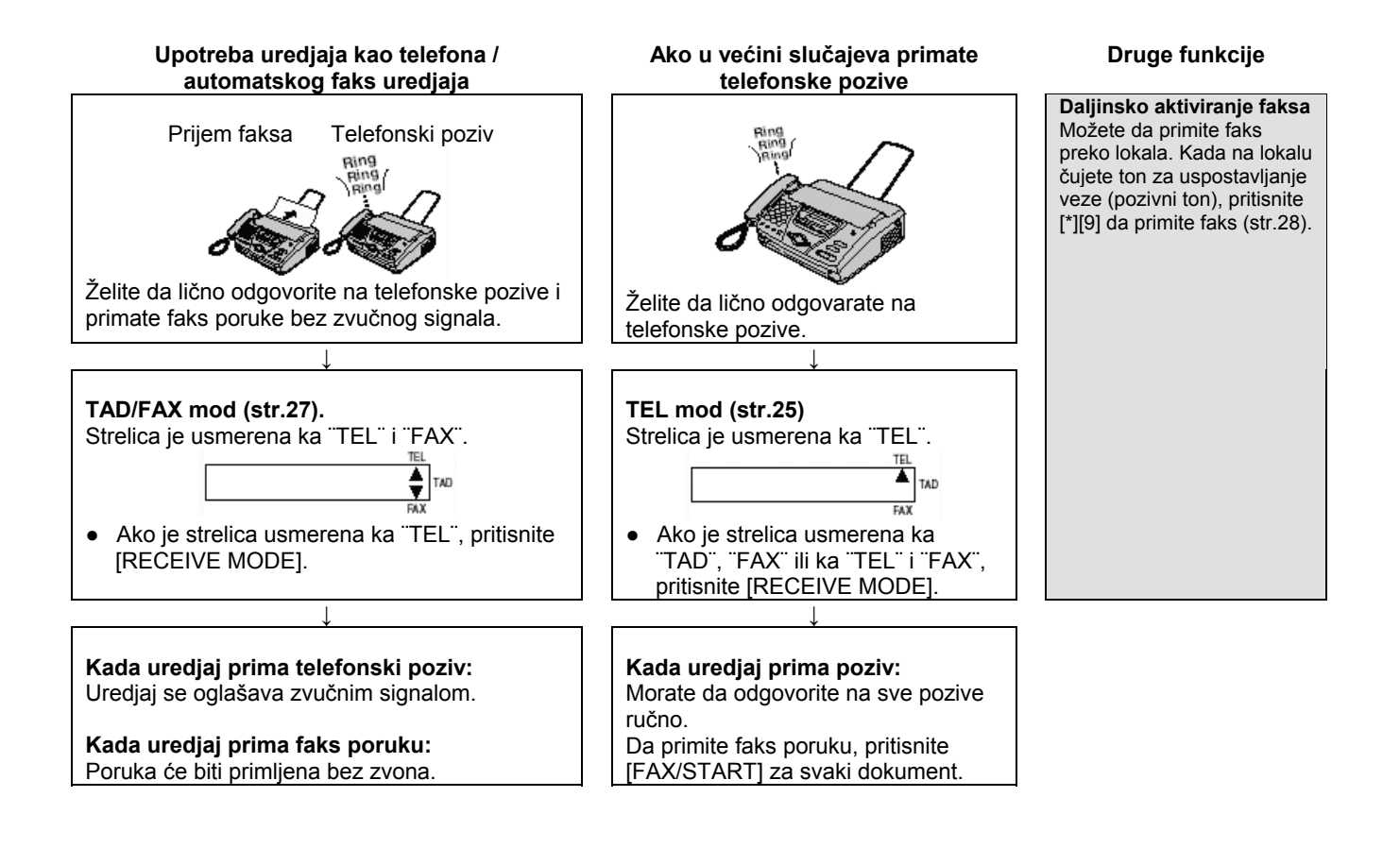

# **TEL mod – Ručni odgovor na sve pozive**

### **Aktiviranje TEL moda**

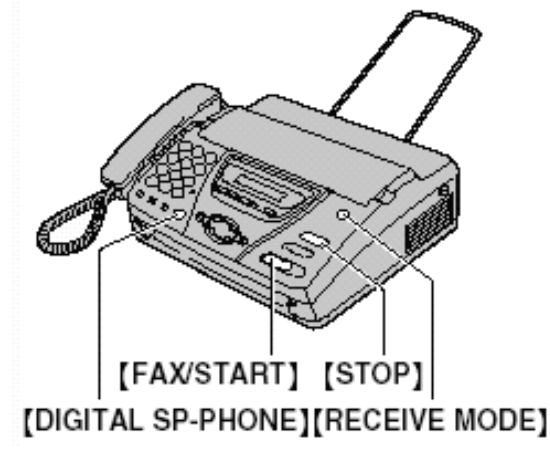

Ako je strelica (▼) usmerena ka ¨TAD¨, ¨FAX¨ ili ka ¨TEL¨ i ¨FAX¨, pritisnite [RECEIVE MODE].

## **Ručni prijem faks poruka**

- **1** Kada uredjaj zazvoni pritisnete [DIGITAL SP-PHONE] ili podignite slušalicu.
- **2** Kada je potreban prijem dokumenta, čujete pozivni faks zvuk (spori bip) ili kada ne čujete nikakav zvuk, pritisnite [FAX/START].

Displej: CONNECTING.

- **3** Ako koristite slušalicu vratite je na bazu.
- Uredjaj će početi prijem faksa.

### **Primedba**:

- Ako ne odgovorite na poziv tokom 10 zvučnih signala, uredjaj privremeno aktivira telefonsku sekretaricu.
- Uredjaj izbacuje odštampani dokument koji je nešto duži od originalne poruke.

### **Da prekinete prijem faksa**

Pritisnite taster [**STOP**].

### **Friendly recepion funkcija**

Kada odgovorite na poziv i čujete zvuk faksa (spori bip), uredjaj će automatski pokrenuti prijem faksa.

● Ako vam ova funkcija nije potrebna, isključite (off) funkciju #46 (str.40.)

### **Prijem faks poruke u memoriju uredjaja**

Ako uredjaj utvrdi problem pri štampanju primljenog dokumenta, primljeni dokument se privremeno smešta u memoriju.

Kada je dokument u memoriji, naizmenično se prikazuju poruka o grešci i naredna poruka:

Displej: FAX IN MEMORY

● Pratite uputstva sa str. 43 da otklonite problem.

# **FAX ONLY mod – Svi pozivi se primaju kao faks pozivi**

**Aktiviranje FAX ONLY moda** 

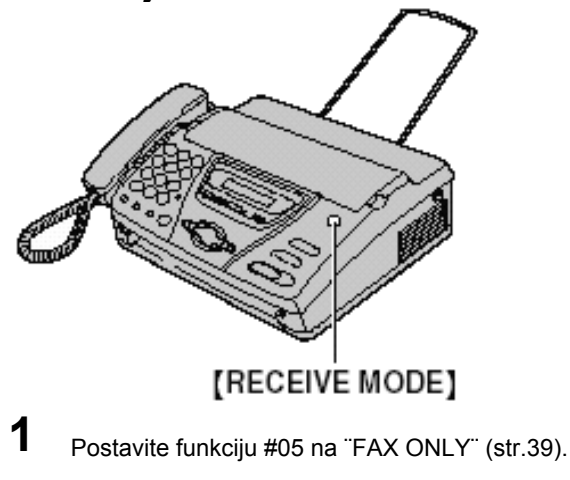

- **2** Ako je strelica usmerena ka ¨TEL¨, pritisnite [RECEIVE MODE].
	- Kada primi poziv, uredjaj će automatski odgovoriti na poziv i primiti samo faks.

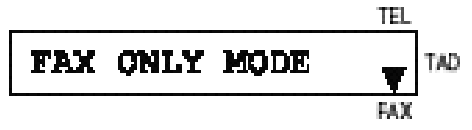

#### **Primedba**:

- Broj zvučnih signala kojima se uredjaj oglašava u FAX ONLY modu možete da promenite (funkcija #07 na str.39).
- Ovaj mod se ne treba upotrebljavati na telefonskoj liniji koja se koristi i za telefonske i za faks pozive. Uredjaj će pokušati da ostvari faks komunikaciju čak iako neko pokušava da vas pozove. Preporučujemo vam sledeću postavku telefonske mreže na lokaciji.

#### **Primer**:

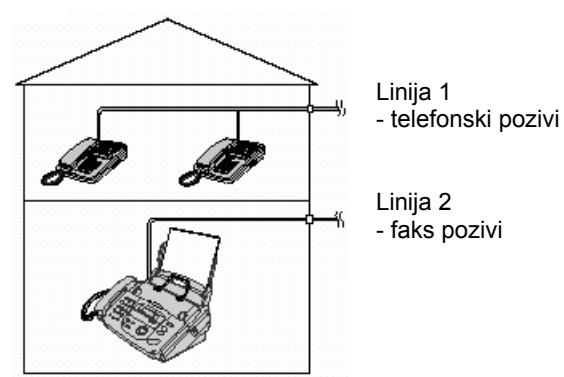

Priključen je samo faks uredjaj.

# **TEL/FAX mod – Prijem glasovnih poziva uz zvono i faks poziva bez zvona**

Upotrebite ovaj mod kada se nalazite u blizini uredjaja i želtite da primite faks poruke bez zvučnog signala.

# **Aktiviranje TEL/FAX moda**

**1** Postavite funkciju #05 na ¨TEL/FAX¨ (str.39). Ako je strelica usmerena ka ¨TEL¨, pritisnite<br>taster [RECEIVE MODE]. taster [RECEIVE MODE].

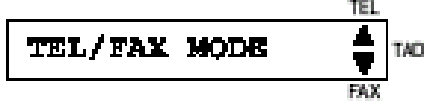

**3** Uključuje se postavka nivoa zvona (str.14).

## **Nakon prijema faks poziva**

**1** Nakon prijema poziva, faks uredjaj se neće oglasiti zvonom.

### INCOMING CALL

● Trajnje zavisi od ¨**TEL/FAX delayed ring setting**¨ (pogledajte nastavak teksta).

**2** Kada prepozna pozivni zvuk faksa, uredjaj automatski prima dokument bez zvučnog signala.

### **Primedba**:

- Pozivni zvuk faksa se automatski stvara od strane uredjaja koji šalje faks. Neki faks uredjaji nemaju ovu funkciju.
- Ako je uključena funkcija za prepoznavanje zvona (str.30) i uredjaj primi drugačiji obrazac zvona, faks neće biti primljen automatski.

### **TEL/FAX delayed ring setting – postavka odloženog zvona**

Broj zvučnih signala (zvona) pre odgovoran uredjaja zavisi od postavke funkcije #09 na strani 39. Faks neće stvarati čujno zvono ako je ova funkcija aktivna.

### **Nakon prijema telefonskog poziva**

**1** Nakon prijema poziva, faks uredjaj se neć<sup>e</sup> oglasiti zvonom.

INCOMING CALL

- Trajnje zavisi od ¨**TEL/FAX delayed ring setting**¨.
- **2** Ako uredjaj ne prepozna zvuk faksa, oglasiće se tri puta.

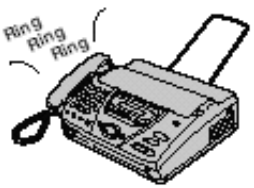

- Trajnje zavisi od ¨**Silent fax recognition ring setting**¨.
- Sagovornik će čuti drugačiji zvučni signal.
- Ako ste snimili pozdravnu TEL/FAX poruku (str.32), ona će biti reprodukovana sagovorniku.
- **3** Odgovorite na poziv.
- Ako ne odgovorite na poziv. Aktivira se funkcija za prijem faksa za slučaj da sagovorik ne pošalje pozivni zvuk faksa.

### **Silent fax recognition ring setting**

Faks stvara čujni zvučni signal (zvono) kao obaveštenje o prijemu poziva. Broj zvućnih signala zavisi od postavke funkcije #30 na strani 40. Ovaj signal se neće čuti sa lokala (dodatnog telefona).

### **Prijem faks poruke kada je priključen još jedan telefon (lokal)**

**1** Nakon prijema poziva, faks se neće oglasiti pri ovakvoj postavci, ali se dodatni telefon oglašava dva puta.

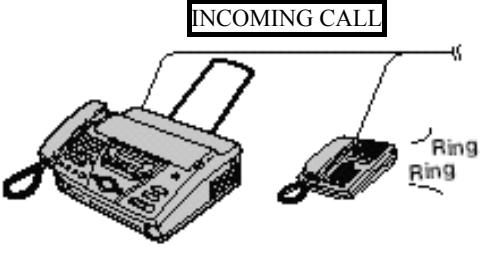

- Trajanje zavisi od ¨**TEL/FAX delayed ring setting**¨.
- **2** Kada uredjaj prepozna pozivni faks zvuk, automatski se sprovodi prijem faks dokumenta bez zvučnog signala.

### **Prijem glasovnog poziva kada je priključen još jedan telefon (lokal)**

**1** Nakon prijema poziva, faks se neće oglasiti pri ovakvoj postavci, ali se dodatni telefon oglašava dva puta.

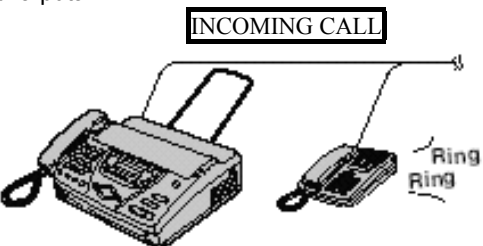

- Trajanje zavisi od ¨**TEL/FAX delayed ring setting**¨.
- **2** Drugi telefon neće zvoniti ali se faks uredjaj oglašava 3 puta.

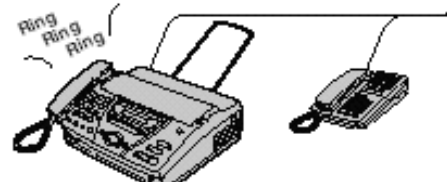

- Trajanje zavisi od ¨**Silent fax recognition ring setting**¨
- Sagovornik će čuti drugačiji zvučni signal.
- Ako ste snimili pozdravnu TEL/FAX poruku (str.32), ona će biti reprodukovana sagovorniku.
- **3** Odgovorite na poziv. Na poziv možete da odgovorite preko dodatnog telefona.
	- 1. Podignite slušalicu.
	- 2. Pritisnite [\*][0] dok slušate zvučni signal druge strane.
	- Ovaj kod možete da promeniteu funkciji #49 na str.41.
	- Ako ne odgovorite na poziv, aktivira se funkcija za prijem faksa za slučaj da sagovorik ne pošalje pozivni zvuk faksa.

#### **Primedba**

● Kada odgovorite na poziv preko dodatnog telefona i unesete kod, uredjaj može da aktivira faks funkciju u zavisnosti od vrste dodatnog telefona. Pritisnite [STOP] na faks uredjaju da razgovarate sa sagovornikom.

# **Dodatni telefon**

Ako koristite ovaj uredjaj uz dodatni telefon, možete da primate dokument preko tog telefona. Ne morate da pritisnete [FAX/START] na faks uredjaju.

#### **Važno**:

● **Upotrebljavajte telefone sa tastaturom i pažljivo unesite kod za aktiviranje faksa.** 

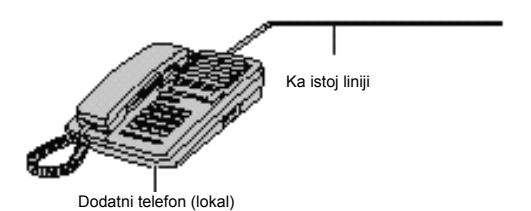

**1** Kada telefon zazvoni, podignite slušalicu na dodatnom telefonu.

**2** Kada se zahteva prijem dokumenta, čujete pozivni ton faksa ili kada ne čujete zvuk.

pritisnite [\*][9] (kod za aktiviranje faksa) pažljivo.

### **3** Spustite slušalicu.

● Uredjaj počinje prijem faksa.

#### **Primedba**:

Možete da promenite kod za aktiviranje faksa u funkciji #41 (str.40).

# **Zahtev za slanje faksa - Receive Polling**

Ova funkcija dozvoljava vam da primite dokument sa drugog kompatibilnog uredjaja. U ovom slučaju vi plaćate poziv.

Pazite da se u vašem uredjaju ne nalazi neki dokument i proverite da li je drugi uredjaj spreman za vaš poziv.

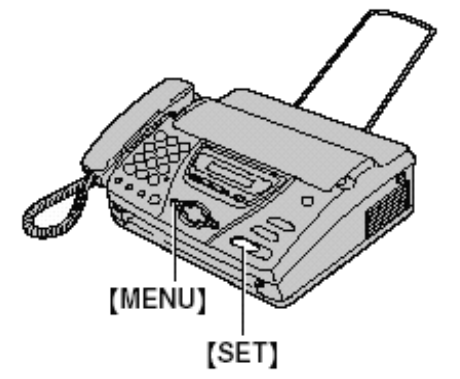

**1** Pritisnite [**MENU**] sve dok se ne prikaže sledeća poruka na displeju.

POLLING

FAX=

- **2** Pritisnite [**SET**].
- **3** Odaberite broj faksa.
- **4** Pritisnite [**SET**].

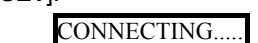

● Uredjaj počinje prijem dokumenta.

# **Poziv pejdžera**

Ova funkcija omogućava da uredjaj pozove vaš pejdžer kada primi faks ili glasovnu poruku.

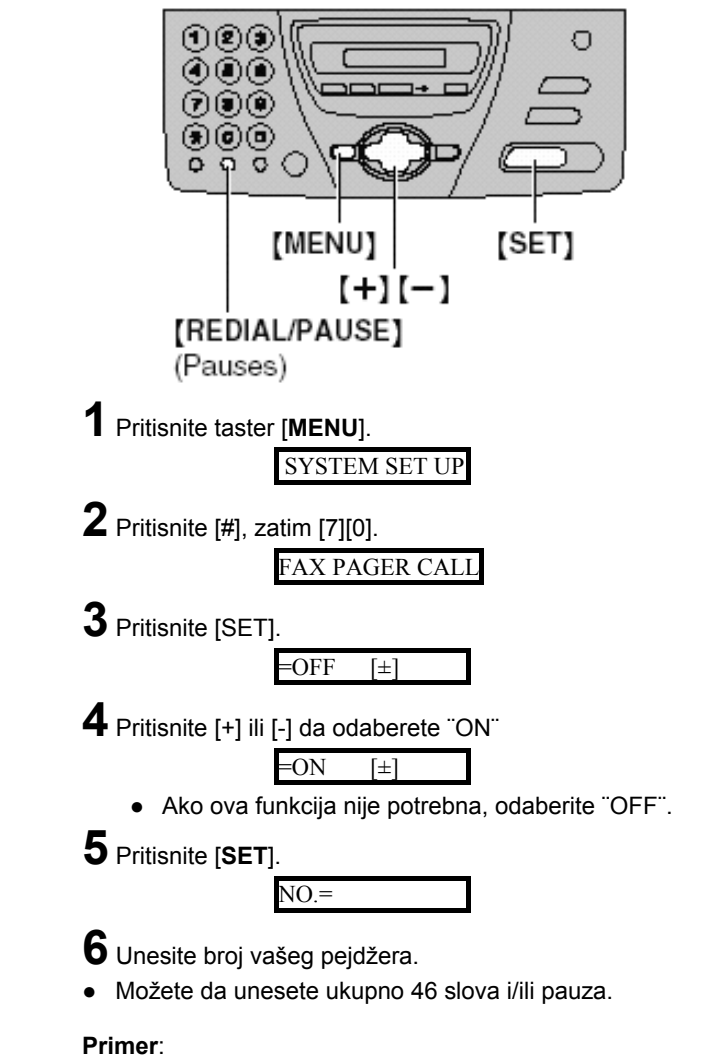

1 202 555 1234PP12345678PP5555#

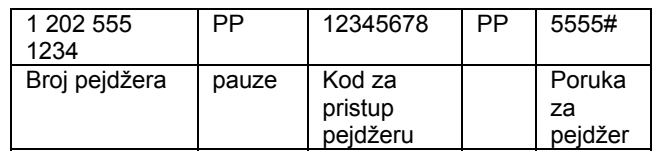

**7** Pritisnite [**SET**].

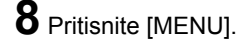

### **Kada vaš pejdžer primi poziv**

Biće prikazana poruka koju ste uneli u koraku br.6 (na primer: 5555).

# **Upotreba Distinctive Ring usluge**

Kada se pretplatite na ovu uslugu, telefonska kompanija vam dodeljuje novi faks broj i obaveštava vas o obrascima zvona. Molimo vas da sprovedete narednu proceduru i pripremite uredjaj za prepoznavanje obrazaca zvona.

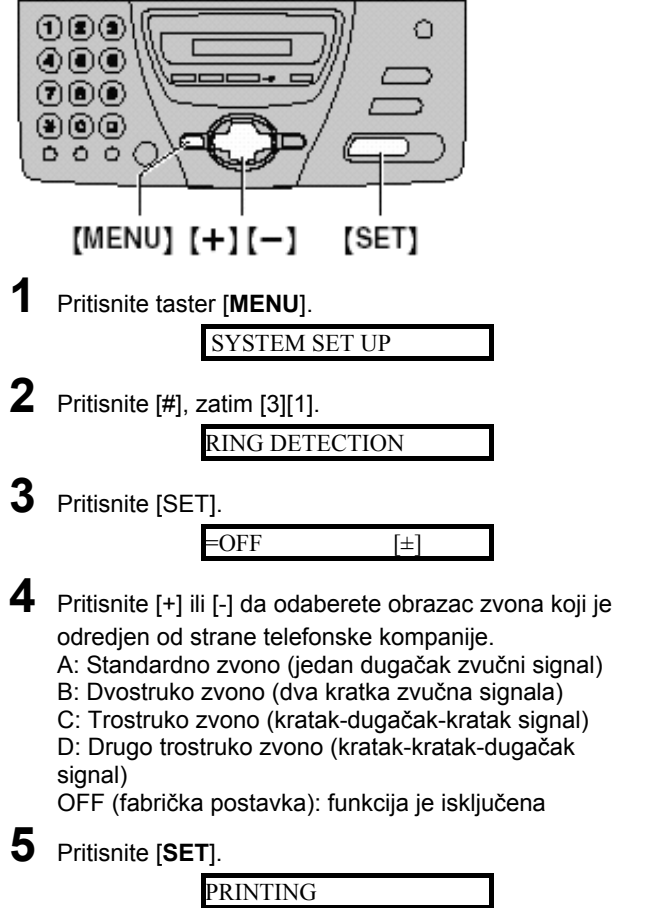

● Uredjaj štampa listu informacija.

## **6** Pritisnite [MENU].

### **Primedba**:

- Nakon programiranja, postavite uredjaj u TEL mod.
- U TEL modu, uredjaj prepoznaje dolazeće faks pozive na osnovu prvog obrasca zvona i automatski odgovara na poziv. Za telefonske pozive, uredjaj se oglašava normalnim obrascem zvona.

# **Pravljenje kopije**

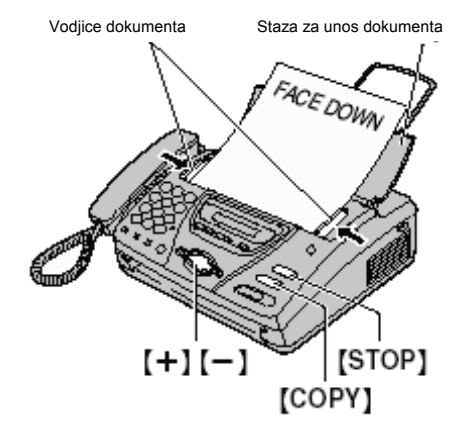

- **1** Otvorite stazu za unos dokumenta.
- **2** Podesite širinu vodjica dokumenata u zavisnosti od veličine dokumenta.
- **3** Unesite dokument (do 10 stranica) LICEM KA DOLE dok uredjaj ne uhvati dokument i ne oglasi se jednim zvučnim signalom.

#### STANDARD [±]

- Ako je potrebno, pritisnite [+] ili [-] da odaberete željenu postavku rezolucije.
- **4** Pritisnite [**COPY**].
	- Uredjaj će početi sa štampanjem.

#### **Primedba**:

- Kada kopirate dokument koji se sastoji od više strana i koji je duži od A4 papira (oko 300 mm), preporučujemo vam da unesete jednu po jednu stranu.
- Nakon prosledjivanja dokument možete da kopirate.
- Kopirani dokument je nešto duži od originala.

### **Da odaberete rezoluciju**

Odaberite željenu rezoluciju u skladu sa vrstom dokumenta.

- FINE: za štampane ili kucane originale sa malim slovima.
- SUPER FINE: za originale sa veoma sitnim slovima.
- PHOTO: za originale sa fotografijama ili senčene crteže.
- Ako odaberete "STANDARD", kopiranje će biti izvedeno uz ¨FINE¨ postavku.

## **Da zaustavite kopiranje**

Pritisnite [**STOP**].

● Da izvadite dokument, pritisnite taster [STOP] ponovo.

# **TAD/FAX mod - (automatski prijem telefonskih poziva i faks poruka)**

Kada je odabran TAD/FAX mod, uredjaj će raditi kao faks i/ili telefonska sekretarica.

Ako se prepozna faks poziv, uredjaj će automatski primiti dokument. Ako se prepozna glasovni poziv, telefonska sekretarica će emitovati pozdravnu poruku i osoba koja zove može da ostavi glasovnu poruku.

### **Podešavanje prijema glasovnih i faks poruka**

![](_page_30_Picture_5.jpeg)

 $[+]$  $[-]$  [RECEIVE MODE]

**1** Postavite funkciju #05 na ¨TAD/FAX¨ (str.39).

**2** Ako je strelica usmerena ka ¨TEL¨, pritisnite taster [RECEIVE MODE].

- Uredjaj će emitovati pozdravnu poruku.
- Biće prikazano preostalo vreme za snimanje poruka.

![](_page_30_Picture_11.jpeg)

● Možete da promenite nivo zvuka. Pritisnite taster [+] ili [-] dok slušate pozdravnu poruku.

#### **Primedba**:

- Možete da promenite preostalo vreme snimanja (funkcija #10 na str.39)
- Kada je preostalo vreme za snimanje malo, obrišite nepotrebne poruke (str.34).
- Dok se dolazeća prouka snima, možete da je proverite preko zvučnika. Ako ova funkcija nije potrebna, postavite je na ¨OFF¨ (funkcija #67 na str.41).

### **Postavka zvona u TAD/FAX modu**

Možete da odaberete izmedju 1, 2, 3, 4, ¨TOLL SAVER¨ i ¨RINGER OFF¨. Ovu opciju možete da promenite u funkciji #06 na str.39.

- TOLL SAVER: Kada pozivate uredjaj sa udaljene lokacije, broj zvučnih signala obavestiće vas o tome da li postoje nove glasovne poruke. Ako uredjaj odgovori nakon drugog signala to je znak da postoji najmanje jedna nova poruka. Ako uredjaj odgovori nakon četvrtog signala, nema novih poruka. Da izbegnete plaćanje poziva, prekinite vezu posle trećeg zvučnog signala. Treći zvučni signal označava da nema novih snimnjenih poruka.
- RINGER OFF: Uredjaj će odgovoriti na poziv bez zvučnog signala.

## **Snimanje vaših pozdravnih poruka**

Možete da snimite sopstvene pozdravne poruke za TAD/FAX i TEL/FAX modove. Vreme snimka je ograničeno na 16 sekundi. Preporučujemo vam da snimite poruku dugačku do 12 sekundi kako bi se olakšao prijem faksova.

#### **Preproučene poruke**

![](_page_31_Picture_295.jpeg)

![](_page_31_Figure_5.jpeg)

**1** Pokretanje snimanja.

Za snimanje TAD/FAX poruke Pritisnite taster [RECORD] dva puta.

![](_page_31_Figure_8.jpeg)

- **2** Pritisnite [FAX/START].
	- Čućete dugačak zvučni signal i na displeju će biti prikazana sledeća poruka, u zavisnosti od izbora koji ste izvršili u koraku br.1.

TAD/FAX

![](_page_31_Picture_296.jpeg)

- **3** Izgovorite poruku jasno sa udaljenosti od oko 20 cm od mikrofona.
	- Displej će prikazati preostalo vreme za snimanje.
- **4** Kada završite snimanje, pritisnite [**STOP**].
	- Uredjaj će ponoviti vašu poruku. Podesite nivo zvuka preko tastera [+] ili [-].

#### **Primedba**:

- Možete da promenite dužinu pozdravne poruke na 60 sekundi (funkcija #54 na str.41).
	- Ako izvedete ovu promenu, obavestite sagovornika u pozdravnoj poruci, da pritisnite [\*][9] pre pokretanja prenosa dokumenta.
	- Ako izvedete ovu promenu, vaša TAD/FAX pozdravna poruka biće obrisana. Pri prijemu poziva biće reprodukovana prethodno snimnjena poruka.

#### **Proveravanje pozdravne TAD/FAX poruke**

- 1. Odaberite TAD/FAX mod (funkcija #05 na str.39).
- 2. Ako je strelica usmerena ka ¨TEL¨, pritisnite taster IRECEIVE MODEI.

Ako je strelica usmerena ka ¨TAD¨, pritisnite taster [RECEIVE MODE] dva puta.

TAD/ FAX MODE

● Uredjaj će reprodukovati pozdravnu TAD/FAX poruku.

#### **Proveravanje pozdravne TAD/FAX poruke**

- 1. Odaberite TEL/FAX mod (funkcija #05 na str.39).
- 2. Ako je strelica usmerena ka ¨TEL¨, pritisnite taster [RECEIVE MODE].
	- Ako je strelica usmerena ka ¨TEL¨ i ¨FAX¨, pritisnite taster [RECEIVE MODE] dva puta.

![](_page_31_Picture_31.jpeg)

● Uredjaj će reprodukovati pozdravnu TEL/FAX poruku.

## **Brisanje vaših pozdravnih poruka**

![](_page_32_Figure_2.jpeg)

### **Primedba**:

● Ako obrišete vlastitu TAD/FAX poruku, uredjaj reprodukuje ranije snimnjenu poruku nakon prijema poziva.

## **Ostavljanje poruka drugima i sebi**

Možete da ostavite poruku sebi ili drugoj osobi. Ova poruka se emituje kasnije bilo direktno ili daljinskim aktiviranjem (str. 34, 35).

![](_page_32_Figure_7.jpeg)

# **Slušanje snimnjenih poruka**

![](_page_33_Picture_2.jpeg)

Kada uredjaj snimi nove glasovne poruke:

- Indikator PLAY MESSAGES trepće,
- Brojač poruka prikazuje ukupan broj snimnjenih poruka. TEI 02 Þ TAD

CALLS FAX

**Primer**:

Spori zvučni signali biće emitovani ako je aktivirana funkcija upozoravanja na primljene poruke (funkcija #42 na str.35).

#### Pritisnite [**PLAY MESSAGES**].

- Biće reprodukovane samo nove poruke.
- Podesite nivo zvuka preko [+] ili [-].
- Nakon reprodukcije svih novih poruka, indikator "PLAY MESSAGES¨ prestaje da trepće i svetli neprekidno. Ako u ovom trenutku pritisnete [PLAY MESSAGES], biće reprodukovane sve snimnjene poruke.

#### **Ponavljanje poruke**

Pritisnite taster [4] dok slušate poruke.

- Ako pritisnite taster [◀] do 5 sekundi nakon početka reprodukcije poruke, prethodna poruka biće reprodukovana.
- Da reprodukujete odredjenu poruku, pritisnite taster  $[4]$ ili [f] i pronadjite poruku koju želite da čujete.

#### **Preskakanje poruke**

Pritisnite taster [  $\blacktriangleright$  ] da reprodukujete narednu poruku.

## **Zaustavljanje reprodukcije**

Pritisnite taster [**STOP**].

● Ako pritisnete [PLAY MESSAGES] u narednih 60 sekundi, uredjaj će nastaviti da reprodukuje preostale poruke.

#### **Glasnovna oznaka vremena/dana**

Tokom reprodukcije, sintetizovani glas najaviće vreme i dan prijema svake snimnjene poruke.

#### **Promena brzine reprodukcije**

Pritisnite [**QUICK**] da reprodukujete poruke brže nego obično.

Pritisnite [**SLOW**] da reprodukujete poruke originalnom brzinom.

Da se vratite na normalnu brzinu reprodukcije, pritisnite [QUICK] ili [SLOW] ponovo tokom ubrzane ili usporene reprodukcije.

#### **Brisanje odredjene poruke**

Pritisnite [**ERASE**] dok slušate poruku koju želite da obrišete

#### **Brisanje svih poruka**

Proverite da li ste preslušali sve snimnjene poruke. 1. Pritisnite [**ERASE**].

![](_page_33_Figure_31.jpeg)

3. Pritisnite [SET].

# **Upotreba uredjaja sa udaljene lokacije**

Možete da pozovete vaš uredjaj sa udaljene lokacije i pristupite sistemu za odgovor na pozove.

#### **Važno**:

- **Programirajte ID daljinske kontrole (funkcija #11 na str.39) pre ove operacije.**
- **Postavite uredjaj u TAD/FAX mod pre izlaska (str.31).**
- **Upotrebite telefon sa tastaturom za pristup daljinskoj kontroli.**

#### **Korisni saveti:**

- Molimo vas da kopirate karticu sa str.35 i nosite je sa sobom.
- Prilikom unosa koda, pritisnite taster pažljivo.
- Pritisnite taster daljinske komande tokom 10 sekundi.

### **Slušanje snimnjenih poruka**

**1** Pozovite ovaj uredjaj.

**2** Unesite ID daljinske kontrole tokom reprodukcije TAD/FAX pozdravne poruke.

# **3** Pokrenite daljinsku kontrolu.

### **Ako postoje nove poruke**

- 1. Čućete dugačak zvučni signal.
- 2. Uredjaj se oglašava kratkim signalom (do 8 puta) za svaku novu poruku.
- 3. Uredjaj reprodukuje nove poruke.

**Ako nema novih poruka**

- Uredjaj se neće oglasiti.
- 1. Sačekajte 4 sekunde ili pritisnite [5].
- 2. Uredjaj reprodukuje sve poruke.

### **Daljinska kontrola uredjaja pomoću komandnog tastera**

- [1]: ponavljanje poruke. Ako pritisnete ovaj taster u nerednih 5 sekundi od početka reprodukcije, uredjaj reprodukcije prethodnu poruku.
- [2]: preskakanje poruke.
- [4]: ponavljanje samo novih poruka.
- [5]: reprodukcija svih poruka.

### **Primedba**:

● Kada je memorija glasovne pošte vašeg uredjaja puna, obrišite nepotrebne poruke.

### **Druge operacije daljinske kontrole Brisanje odredjene poruke**

Pritisnite [\*][4] dok slušate poruku koju želite da obrišete.

● Čućete dugačak zvučni signal i tri kratka signala. Uredjaj nakon toga reprodukuje narednu poruku.

### **Brisanje svih poruka**

Pritisnite [\*][5] da obrišete sve poruke.

● Čućete dugačak i tri kratka zvučna signala.

### **Nadgledanje prostorije (monitor)**

Pritisnite taster [6] da čujete zvuk (oko 30 sekundi) u prostoriji u kojoj je instaliran uredjaj.

● Nakon 30 sekundi, čućete zvučni signal. Da nastavite nadgledanje, pritisnite taster [6] u narednih 10 sekundi.

![](_page_34_Picture_328.jpeg)

# **Druge daljinske operacije**

#### **Snimanje marker poruke**

Nakon reprodukcije snimnjenih poruka, možete da ostavite dodatnu poruku.

- 1. Sačekajte da čujete tri zvučna signala kojima se označava kraj daljinske kontrole.
- 2. Čućete jedan zvučni signal.
- 3. Sačekajte oko 10 sekundi.
- 4. Ostavite poruku.

#### **Ponovno snimanje pozdravne poruke**

- Možete da promenite sadržaj TAD/FAX pozdravne poruke.
- 1. Pritisnite [7] da počnete snimanje.
- Čućete dugačak zvučni signal.
- 2. Govorite razgovetno do 16 sekundi. ● Ako pauzirate duže od 2 sekunde, čućete 6 zvučnih signala i snimanje se prekida. Ponovite operaciju od koraka br.1 u narednih 10
- sekundi. 3. Kada završite snimanje, pritisnite [9].
	- Biće reprodukovana nova pozdravna poruka.

### **Preskakanje pozdravne poruke**

Pritisnite taster [0] tokom reprodukcije pozdravne poruke.

● Uredjaj preskače reprodukciju ostatka pozdravne poruke.

#### **Uključivanje i isključivanje transfera poruka**

Morate prethodno da programirate telefonski broj za transfer (funkcija #60 na str.41). Pritisnite [8][1] da uključite transfer poruka. Pritisnite [8][2] da isključite transfer poruka.

● Ako telefonski broj za transfer nije programiran, ne možete da uključite ovu funkciju. Čućete 6 zvučnih signala.

#### **Uključivanje i isključivanje poziva pejdžera**

Morate prethodno da programirate broj pejdžera (funkcija #70 na str.29).

Pritisnite [8][3] da uključite poziv pejdžera. Pritisnite [8][4] da isključite poziv pejdžera.

● Ako broj pejdžera nije programiran, ne možete da uključite ovu funkciju. Čućete 6 zvučnih signala.

#### **Promena moda prijema**

Pritisnite [8][0] da promenite mod prijema sa TAD/FAX na TEL.

● Ne možete da se vratite na TAD/FAX mod u istom pozivu. Da vratite uredjaj u TAD/FAX mod, pogledajte nastavak teksta.

### **Vraćanje na TAD/FAX mod**

- 1. Pozovite vaš uredjaj i sačekajte 10 zvučnih signala. ● Telefonska sekretarica privremeno će odgovoriti na poziv.
- 2. Unesite ID daljinske kontrole tokom pozdravne poruke. ● Vaš uredjaj se prebacuje u TAD/FAX mod.
- 3. Spustite slušalicu.

# **Prosledjivanje snimnjenih poruka na drugi telefon**

Ova funkcija omogućava da vaš uredjaj pozove odredjeni telefonski broj svaki put kada se snimi nova poruka. Možete da preslušate tu poruku tokom istog poziva, koristeći daljinsku kontrolu.

#### **Važno:**

- **Ako želite da upotrebite ovu funkciju, prethodno morate da programirate broj telefona za transfer (funkcija #60 na str.41) i da postavite uredjaj u TAD/FAX mod.**
- **Morate da uključite funkciju glasovnog vodiča (funkcija #47 na str.40) ili snimite vlastitu pozdravnu poruku za prosledjivanje poruka.**

Kako ova funkcija radi:

- 1. Dolazeća poruka se snima na vaš uredjaj
- 2. Vaš uredjaj poziva telefonski broj za prosledjivanje poruke.
- 3. Odgovorite na poziv preko telefona za transfer.
- 4. Vaš uredjaj će reprodukovati pozdravnu poruku za transfer.
	- Ovu poruku možete da promenite (pogledajte proceduru niže).
- 5. Unesite ID za daljinsku kontrolu i primite poruku pomoću daljinske kontrole (str. 35).

### **Snimanje sopstvene pozdravne poruke za transfer**

Vreme snimanja je ograničeno na 16 sekundi. Preporučena poruka: ¨*Ovo je prosledjena poruka sa (vaše ime, firma i/ili telefonski broj). Molimo vas da unesete vaš ID za daljinsku kontrolu.*¨

![](_page_36_Picture_311.jpeg)

#### **Da proverite pozdravnu poruku za transfer.**

- 1. Pritisnite [**MENU**], [#][6][1] i nakon toga pritisnite [SET]
- 2. Pritisnite [+] ili [-] da odaberete ¨CHECK¨.
- 3. Pritisnite [**SET**].
	- Uredjaj će reprodukovati poruku.
- 4. Pritisnite [**MENU**].

#### **Da obrišete pozdravnu poruku za transfer**

- 1. Pritisnite [MENU], [#][6][1] i nakon toga pritisnite [SET].
- 2. Pritisnite [+] ili [-] da odaberete ¨ERASE¨.
- 3. Pritisnite [**SET**].
- Vaša poruka biće obrisana.
- 4. Pritisnite [**MENU**].

#### **Primedba**:

- Prilikom prosledjivanja poziva, biće reprodukovana ranije snimnjena poruka.
- Ako je funkcija glasovnog vodiča uključena (funkcija #47 na str.40), a pozdravna poruka za prolsedjivanje poziva je obrisana, prosledjivanje će biti otkazano.

# **Programiranje**

Ovaj uredjaj nudi različite programabilne funkcije.

### **Opšti metod programiranja**

![](_page_37_Figure_4.jpeg)

#### **Programiranje preko direktnog unosa programskog koda**

Možete da odaberete funkciju direktnim unosom programskog koda ([#] i dvocifreni broj) umesto preko tastera [◀] ili [▶] u koraku br.2.

- 1. Pritisnite [**MENU**].
- 2. Pritisnite [#] i nakon toga unesite dvocifreni kodni broj.
- 3. Pratite korake 4-75 iz prethodne procedure.

#### **Da otkažete programiranje**

Pritisnite [**MENU**] da izadjete iz moda za programiranje.

## **Osnovne funkcije**

![](_page_38_Picture_265.jpeg)

TAD/FAX (fabrička postavka): Mod telefonske sekretarice/faksimila (str.31). FAX ONLY: samo faks (str.26) TEL/FAX: telefon/faks (str.27)

#### **Kod #06: promena postavke zvona u TAD/FAX modu**

TAD RING COUNT

Da promenite broj zvučnih signala kojima se uredjaj oglašava prilikom poziva u TAD/FAX modu. Možete da odaberete 1, 2 (fabrička postavka), 3, 4, ¨TOL SAVER¨ i ¨RINGER OFF¨. Pogledajte str.31 za detaljne informacije.

#### **Kod #07: Promena postavke zvona u FAX ONLY modu**

#### FAX RING COUNT

Da promenite broj zvučnih signala kojima se uredjaj oglašava pre nego što odgovori na poziv u FAX ONLY modu. Možete da odaberete 1, 2 (fabrička postavka), 3, 4.

### **Kod #09: Promena TEL/FAX postavke odloženog zvona**

#### TEL/FAX RING

Ako koristite dodatni telefon u TEL/FAX modu, odaberite željeni broj zvučnih signala dodatnog telefona. Možete da odaberete 1, 2 (fabrička postavka), 3, 4. Pogledajte str.27.

#### **Kod #10: Promena vremena snimanja dolazećih poruka**

RECORDING TIME

VOX (fabrička postavka): neograničeno 1 MIN: do jedan minut

#### **Kod #11: Podešavanje ID koda za daljinsku kontrolu**

#### REMOTE TAD ID

- 1. Pratite korake 1-4 sa strane 38.
- 2. Unesite bilo koji 3-cifren broj. ● Uobičajeni kod je ¨111¨.
	- Nemojte da koristite brojeve ¨0¨ i ¨7¨.
- 3. Pritisnite taster [SET].
- 4. Pritisnite taster [MENU].

#### **Kod #13: Podešavanje načina biranja broja**  DIALLING MODE

Ako ne možete da pozovete sagovornika, promenite ovu opciju u zavisnosti od mogućnosti vaše telefonske linije. TONE (fabrička postavka): tonsko biranje PULSE: kružno ili pulsno biranje broja.

# **Napredne funkcije**

### **Kod #22: Automatsko štampanje dnevnika o faks komunikacijama**

#### AUTO JOURNAL

ON (fabrička postavka): Uredjaj će automatski štampati izveštaj na svakih 35 komunikacija (str.20). OFF: Uredjaj neće štampati izveštaj, ali vodi evidenciju o poslednjih 35 komunikacija.

#### **Kod #23: Slanje dokumenata na prekomorska odredišta**

#### OVERSEAS MODE

Ako imate poteškoća pri prekookeanskom slanju dokumenata, aktivirajte ovu funkciju pre slanja. Ova funkcija olakšava slanje dokumenata jer smanjuje brzinu prenosa.

- Ova funkcija nije dostupna za cirkularni prenos (broadcast transmission).
- Cena poziva biće nešto viša.

ON: Nakon prenosa, ova funkcija se automatski isključuje. OFF: (fabrička postavka): funkcija je isključena

#### **Kod #25: Slanje dokumenta u odredjeno vreme**

#### DELAYED SEND

Na ovaj način možete da iskoristite nižu cenu poziva u nekim intervalima.

Možete da isplanirate slanje dokumenta u naredna 24 časa.

- Kada je uključena funkcija za slanje dokumenta na zahtev (transmit polling, str.23), ne možete da koristite ovu funkciju.
- Da pošaljete dokument:
- 1. Unesite dokument.
- 2. Pratite korake 1-4 na strani 38..
- 3. Pritisnite [+] ili [-] i odaberite ¨ON¨.
- 4. Pritisnite [**SET**].
- 5. Unesite broj faksa.
- 6. Pritisnite [**SET**].
- 7. Unesite početno vreme slanja. Pritisnite [\*] da odaberete ¨AM¨ ili ¨PM¨.
- 8. Pritisnite [**SET**].
- 9. Pritisnite [**MENU**].
- Da nakon programiranja otkažete slanje, pritisnite [STOP] i zatim [SET].

### **Kod #30: Promena postavke** *Silent fax recognition ring* **funkcije**

SILENT FAX RING

Da promenite broj zvučnih signala koje uredjaj emituje kada prepozna poziv u TEL/FAX modu. Možete da odaberete 3 (fabrička postavka), 4, 5, 6, 7, 8 ili 9. Pogledajte str.27 za dodatne informacije.

### **Kod #31: Postavka funkcije za prepoznavanje zvona**

RING DETECTION

Pogledajte str.30 za dodatne informacije.

#### **Kod #39: Promena kontrasta ekrana**  LCD CONTRAST

NORMAL (fabrička postavka): Za normalan kontrast DARKER: Upotrebite kada je ekran suviše svetao.

#### **Kod #41: Promena koda za aktiviranje faksa**  FAX ACTIVATION

Ako koristite dodatni telefon i želite da ga upotrebite da primite faks, aktivirajte ovu funkciju i nakon toga unesite kod.

- 1. Pratite korake 1-4 sa str.38.
- 2. Pritisnite [+] ili [-] da odaberete ¨ON¨.
- 3. Pritisnite [**SET**].
- 4. Unesite kod (2-4 cifre) preko tastera 0-9 i \*. ● Fabrički kod je ¨\*9¨
	- Nemojte da unosite kod ¨0000¨.
- 5. Pritisnite [**SET**].
- 6. Pritisnite [**MENU**].

### **Kod #42: Uključivanje alarma nove poruke**  MESSAGE ALERT

Za zvučno upozorenje nakon snimanja nove poruke. Ako čujete spore zvučne signale, pritisnite [**PLAY MESSAGES**] i saslušajte snimnjene poruke (str.27).

#### Zvučni signal se prekida.

ON: Nakon prijema nove poruke čućete zvučni signal OFF: (fabrička postavka): Funkcija je isključena.

#### **Kod #43: Uključivanje alarma vremena za snimanje**

#### REC. TIME ALERT

Za zvučno upozorenje u trenutku kada preostane manje od 60 sekundi vremena za snimanje. Ako čujete spore zvučne signale, obrišite snimnjenje poruke (str.34). Zvučni signal će se prekinuti.

ON: Čućete zvučni signal.

OFF (fabrička postavka): Funkcija je isključena

#### **Kod #46: Uključivanje friendly reception funkcije**

#### FRIENDLY RCV

Da automatski primite faks kada odgovorite na pozivi čujete pozivni zvuk (spor zvučni signal). ON (fabrička postavka): Ne morate da pritisnete [**FAX/START**] radi prijema faksa. OFF: Morate da pritisnete taster [FAX/START] da primite faks.

### **Kod #47: Uključivanje glasovnog vodiča**  VOICE GUIDANCE

Ako želite da čujete glasovni vodič aktivirajte ovu funkciju. ON (uobičajena postavka), Čućete glas koji vas vodi kroz procedure, ranije snimnjene poruke i glasovnu oznaku vremena/dana prijema poruke. OFF: Funkcija je isključena

#### **Kod #49: Uključivanje automatskog prekida veze**

#### AUTO DISCONECT

Da odgovorite na poziv pomoću dodatnog telefona u TEL/FAX modu (str.27), aktivirajte ovu funkciju i programirajte kod.

- 1. Pratite korake 1-4 sa strane 38.
- 2. Pritisnite [+] ili [-] odaberite ¨ON¨.
- 3. Pritisnite [**SET**].
- 4. Unesite kod (2-4 cifre) preko tastera 0-9 i \*.
- Fabrički kod je ¨\*0¨
- 5. Pritisnite [**SET**].
- 6. Pritisnite [**MENU**].

#### **Kod #54: Promena dužine pozdravne TAD/FAX poruke**

GREETING TIME

16s (uobičajena postavka): do 16 sekundi. 60s: do 60 sekundi. Pogledajte str.32 za dodatne informacije.

#### **Kod #58: Podešavanje originalnog moda ORIGINAL**

Da pošaljete kopiju bledog dokumenta ili rukopisa uključite ovu funkciju pre slanja ili kopiranja.

NORMAL (uobičajena postavka): koristi se za normalne otiske

LIGHT: koristi se za blede otiske.

DARKER: koristi se za tamne otiske.

#### **Kod #60: Podešavanje transfera poruka**  MESSAGE TRANS.

Da prosledite pristiglu poruku na drugi telefon (str.37), aktivirajte ovu funkciju i programirajte broj za prosledjivanje poruke.

- 1. Pratite korake 1-4 sa strane 38.
- 2. Pritisnite [+] ili [-] odaberite ¨ON¨.
- 3. Pritisnite [**SET**].
- 4. Unesite telefonski broj za prosledjivanje poruke.
- 5. Pritisnite [**SET**].
- 6. Pritisnite [**MENU**].

### **Kod #61: Proveravanje, snimanje ili brisanje pozdravne poruke za prosledjivanje poziva**

TRNS-GREETING

Pogledajte str. 37.

#### **Kod #67: Za nadgledanje dolazećih poruka**  ICM MONITOR

Da čujete dolazeću poruku (ICM - Incoming message) preko zvučnika tokom snimanja dolazeće poruke. ON (uobičajena postavka): možete da nadgledate dolazeće poruke. OFF: Funkcija je isključena.

**Kod #70: Pozivanje pejdžera** 

### PAGER CALL

Pogledajte str.29 za dodatne informacije.

#### **Kod #76: Podešavanje zvuka uspostavljene veze**

#### CONNECTING TONE

Ako često imate problema prilikom slanja faksa, ova funkcija omogućava vam da čujete zvukove uspostavljanja veze: zvuk faksa, zvuk zvona uredjaja druge strane i zvuk zauzete linije. Možete da proverite status uredjaja druge strane.

Ako se zvuk zvona nastavlja, uredjaj druge strane možda nije faksimil ili je uredjaj ostao bez papira za prijem poruke. Proverite status uredjaja druge strane.

● Ne možete da podešavate nivo zvuka. ON (uobičajena postavka): Čućete zvuk uspostavljanja veze.

OFF: Funkcija je isključena.

#### **Kod #80: Vraćanje naprednih funkcija na fabričke vrednosti**

#### SET DEFAULT

- Da vratite napredne funkcije na fabričke vrednosti
- 1. Pratite korake 1-4 sa strane 38.
- 2. Pritisnite [+] ili [-] odaberite ¨YES¨.
- 3. Pritisnite [**SET**].
- 4. Pritisnite [**SET**] ponovo.
- 5. Pritisnite [**MENU**].

# **Izveštaji**

Ako uredjaj ne može da pošalje faks proverite sledeće: - Da li je broj koji ste pozvali tačan.

- Da li druga strana ima faksimil uredjaj.

Ako problem postoji i dalje, ispravite ga praćenjem komunikacione poruke na prijemnom izveštaju odnosno dnevniku (str.20).

#### **COMMUNICATION ERROR**

(Kod: 41-72, FF)

● Došlo je do greške u prijemu ili prenosu dokumenta. Probajte ponovo ili proverite sa drugom stranom.

#### **DOCUMENT JAMMED**

● Dokument je blokiran. Uklonite blokirani dokument. (str.46)

#### **ERROR-NOT YOUR UNIT**

(Kod 53, 54, 59, 70)

● Došlo je do greške u slanju faksa zbog problema na uredjaju koji prima poruku. Proverite status uredjaja druge strane.

#### **MEMORY FULL**

Dokument nije primnjen zato što je memorija puna.

#### **NO DOCUMENT**

● Dokument nije unet u uredjaj pravilno. Unesite dokument i probajte ponovo.

#### **OTHER FAX NOT RESPONDING**

- Faks uredjaj druge strane je zauzet ili je ostao bez papira za štampanje. Probajte ponovo.
- Dokument nije unet u uredjaj pravilno. Unesite dokument i probajte ponovo.
- Faks uredjaj druge strane oglašava se sa previše zvučnih signala. Pošaljite faks ručno (str.20)
- Uredjaj druge strane nije faks. Proverite sa drugom stranom.
- Broj koji ste pozvali nije uključen.

#### **PAPER JAMMED**

● Papir je zaglavljen. Izvadite papir (st.80).

#### **PAPER OUT**

- Uredjaj je ostao bez papira. Instalirajte papir za štampanje (str.10).
- Poklopac je otvoren. Zatvorite poklopac i probajte ponovo.

#### **PRESSED THE STOP KEY**

● Pritisnut je taster [STOP] i komunikacija medju uredjajima je otkazana.

#### **PRINTER OVERHEATED**

● Štampač je zagrejan. Sačekajte da se štampač ohladi.

#### **OK**

● Komunikacija medju uredjajima je ispešno izvedena.

# **Displej**

Ako uredjaj utvrdi problem, jedna ili više poruka prikazaće se na displeju.

![](_page_42_Picture_169.jpeg)

# **Kada uredjaj ne radi, proverite sledeće**

## **Opšti problemi**

![](_page_43_Picture_274.jpeg)

# **Slanje faksa**

![](_page_43_Picture_275.jpeg)

# **Prijem faksa**

![](_page_44_Picture_266.jpeg)

# **Mod za prijem faksa**

![](_page_44_Picture_267.jpeg)

# **Kopiranje**

![](_page_44_Picture_268.jpeg)

## **Upotreba uredjaja za odgovor na pozive**

![](_page_44_Picture_269.jpeg)

### **Ako dodje do prestanka napajanja**

- Uredjaj neće raditi
- Uredjaj nije projektovan za telefoniranje bez napajanja. Morate da obezbedite drugo rešenje za telefoniranje u slučaju prestanka napajanja.
- Prenos ili prijem faksa biće prekinut.
- Ako je programirana funkcija odloženog prenosa (funkcija #25 na strani 40), a početno vreme slanja sa poklapa sa nestankom struje, uredjaj će pokušati da prosledi poruku odmah nakon povratka struje.

# **Zaglavljivanje papira pri slanju**

Ako uredjaj ne izbaci dokument tokom unosa, uklonite zaglavljeni dokument.

- **1** Otvorite poklopac pritiskom na taster za otvaranje, i pažljivo izvucite zaglavljeni dokument.
	- Nemojte da izvlačite dokument na silu pre otvaranja poklopca.

![](_page_45_Picture_5.jpeg)

Taster za otvaranje poklopca

**2** Zatvorite poklopac pritiskom na obe strane.

![](_page_45_Picture_8.jpeg)

## **Zaglavljivanje papira za štampanje**

Ako uredjaj ne izbaci papir za štampanje tokom prijema faksa ili kopiranja, došlo je do zaglavljivanja papira u uredaju. Uklonite zaglavljeni papir

**1** Otvorite poklopac pritiskom na taster za otvaranje. Podignite zelenu polugu da oslobodite sekač papira i uklonite rolnu.

![](_page_45_Picture_12.jpeg)

**2** Odsecite zgužvani deo papira i vratite rolnu u uredjaj.

![](_page_45_Figure_14.jpeg)

**3** Unesite vodeći deo papira u otvor iznad termalne glave i sprovedite papir kroz uredjaj.

![](_page_45_Figure_16.jpeg)

- Vodite računa o tome da papir bude zategnut.
- Ako ne možete da unesete papir, probajte da ponovo podignete zelenu polugu.
- **4** Zatvorite poklopac pritiskom na obe strane.

![](_page_45_Picture_20.jpeg)

**5** Pritisnite taster [FAX/START].

- Uredjaj će izbaciti i odseći deo papira.
- Ako ne pritisnete taster [FAX/START] tokom narednih 30 sekundi, uredjaj automatski izbacuje i seče deo papira.
- Svaki put kada zatvorite poklopac štampa se poruka. Ako je papir za snimanje postavljen na pogrešnu stranu, poruka neće biti štampana. Instalirajte papir pravilno.

# **Mehanizam za unošenje dokumenata**

Ako često dolazi do pogrešnog unošenja dokumenta ili ako se jave mrlje ili crne crte na prosledjenom dokumentu ili kopiji dokumenta, očistite mehanizam za unošenje dokumenta.

**1** Isljučite uredjaj sa mrežnog napajanja i isključite kabl telefonske linije.

![](_page_46_Picture_4.jpeg)

**2** Otvorite prednji poklopac pritiskom na taster za otvaranje.

![](_page_46_Picture_6.jpeg)

Taster za otvaranje poklopca

**3** Očistite klizače i gumeni poklopac tkaninom natopljenom alkoholom i sačekajte da se delovi potpuno osuše.

![](_page_46_Figure_9.jpeg)

**4** Očistite belu pločicu i staklo suvom tkaninom.

![](_page_46_Picture_11.jpeg)

![](_page_46_Picture_12.jpeg)

![](_page_46_Picture_13.jpeg)

![](_page_46_Picture_14.jpeg)

![](_page_46_Figure_15.jpeg)

#### **Pažnja**:

Nemojte da upotrebljavate papirne poizvode, maramice i slično, za čišćenje unutrašnjosti uredjaja.

# **Čišćenje termalne glave**

Ako se na kopiranom ili primljenom dokumentu pojave mrlje ili bele linije, proverite da li na termalnoj glavi postoji prašina i očistite je ako je to potrebno.

**1** Isljučite uredjaj sa mrežnog napajanja i isključite kabl telefonske linije.

![](_page_47_Figure_4.jpeg)

**2** Otvorite prednji poklopac pritiskom na taster za otvaranje.

![](_page_47_Picture_6.jpeg)

**3** Očistite termalnu glavu i poklopac glave tkaninom natopljenom alkoholom, i sačekajte da se delovi potpuno osuše.

![](_page_47_Figure_8.jpeg)

- **4** Priključite kabl za napajanje i kabl telefonske linije. Kabl telefonske linije Kabl za napajanje
- **5** Instalirajte papir za snimanje i zatvorite poklopac pritiskom na obe strane, nakon toga pritisnite [FAX/START] (str.7).

![](_page_47_Figure_11.jpeg)

#### **Pažnja**:

● Kako bi sprečili kvar usled statitčkog elektriciteta, nemojte da upotrebljavate suvu tkaninu i nemojte da dodirujte termalnu glavu direktno.

# **Obaveštenja i izveštaji**

Možete da odštampate sledeće liste i izveštaje. Basic feature list: objašnjava aktuelnu postavku osnovnih

programskih funkcija uredjaja (str.39). Advanced feature list: objašnjava aktuelnu postavku

naprednih programskih funkcija (str.40)

Telphone number list: sadrži imena i telefonske brojeve skladištene u imenik uredjaja

Journal report: evidencija o prijemu i slanju faksova. Izveštaj se štampa automatski nakon svakih 35 faks komunikacija (funkcija #22 na str.40).

![](_page_48_Figure_7.jpeg)

**1** Pritisnite taster [MENU] nekoliko puta dok se ne prikaže sledeća poruka: PRINT REPORT **2** Pritisnite [**SET**]. **3** Pritisnite [◄] ili [►] da odaberete željenu opciju. BASIC LIST ADVANCED LIST TEL NO. LIST JOURNAL REPORT **4** Pritisnite [**SET**] da počnete štampanje. PRINTING ● Da prekinete štampanje, pritisnite [**STOP**]. **5** Pritisnite [**MENU**].

# **Tehnički podaci o proizvodu**

![](_page_49_Picture_137.jpeg)

 $TTU T M = AT = 10$ 

\* Brzina prenosa zavisi od sadržaja stranica, rezolucije, uslova veze i performansi faks uredjaja druge strane.

\*\* Brzina prenosa procenjena je na osnovu ITU-T No.1 obrasca i original moda. Ako je faks uredjaj druge strane slabiji od ovog uredjaja, vreme prenosa može biti duže. \*\*\* Vreme snimanja može biti kraće u zavisnosti od pozadinskog šuma sa druge strane.

Primedba:

Detalji dati u ovom uputstvu podložni su promeni bez upozorenja. Slike i ilustracije u uputstvu mogu se malo razlikovati od samog proizvoda.

![](_page_49_Picture_138.jpeg)

### **Indeks programa**

![](_page_50_Picture_121.jpeg)

![](_page_50_Picture_122.jpeg)